# 第八章 可综合的VerilogHDL设计实例 ---简化的RISC CPU设计简介---

----------------------------------------------------------------------------------------------------------------------

# 前言:

在前面七章里我们已经学习了VerilogHDL的基本语法、简单组合逻辑和简单时序逻辑模块的编写、 Top-Down设计方法、还学习了可综合风格的有限状态机的设计,其中EEPROM读写器的设计实质上是一 个较复杂的嵌套的有限状态机的设计,它是根据我们完成的实际工程项目设计为教学目的改写而来 的,可以说已是真实的设计。

在这一章里, 我们将通过一个经过简化的用于教学目的的 RISC CPU 的设计过程,来说明这种新设计 方法的潜力。这个模型实质上是第四章的RISC\_CPU模型的改进。第四章中的RISC\_CPU模型是一个仿真 模型,它关心的只是总体设计的合理性,它的模块中有许多是不可综合的,只可以进行仿真。而本章 中构成RISC CPU的每一个模块不仅是可仿真的也都是可综合的,因为他们符合可综合风格的要求。为 了能在这个虚拟的CPU上运行较为复杂的程序并进行仿真, 因而把寻址空间扩大到8K(即15位地址 线)。下面让我们一步一步地来设计这样一个CPU,并进行仿真和综合,从中我们可以体会到这种设 计方法的魅力。本章中的VerilogHDL程序都是我们自己为教学目的而编写的,全部程序在CADENCE公 司的LWB (Logic Work Bench)环境下和 Mentor 公司的ModelSim 环境下用Verilog语言进行了仿真, 通过了运行测试,并分别用Synergy和Synplify综合器针对不同的FPGA进行了综合。分别用Xilinx和 Altera公司的的布局布线工具在Xilinx3098上和Altera Flex10K10实现了布线。 顺利通过综合前仿 真、门级结构仿真以及布线后的门级仿真。这个 CPU 模型只是一个教学模型, 设计也不一定合理, 只 是从原理上说明了一个简单的RISC \_CPU的构成。我们在这里介绍它的目的是想说明:Verilog HDL 仿真和综合工具的潜力和本文介绍的设计方法对软硬件联合设计是有重要意义的。我们也希望这一章 能引起对 CPU 原理和复杂数字逻辑系统设计有兴趣的同学的注意,加入我们的设计队伍。由于我们的 经验与学识有限,不足之处敬请读者指正。

# 8.1.什么是CPU?

CPU 即中央处理单元的英文缩写,它是计算机的核心部件。计算机进行信息处理可分为两个步骤:

- 1) 将数据和程序(即指令序列)输入到计算机的存储器中。
- 2) 从第一条指令的地址起开始执行该程序,得到所需结果,结束运行。CPU的作用是协调 并控制计算机的各个部件执行程序的指令序列,使其有条不紊地进行。因此它必须具有 以下基本功能:
	- a)取指令:当程序已在存储器中时,首先根据程序入口地址取出一条程序,为此要发 出指令地址及控制信号。
	- b)分析指令: 即指令译码。是对当前取得的指令进行分析, 指出它要求什么操作, 并 产生相应的操作控制命令。
	- c)执行指令:根据分析指令时产生的"操作命令"形成相应的操作控制信号序列,通 过运算器,存储器及输入/输出设备的执行,实现每条指令的功能,其中包括对运算 结果的处理以及下条指令地址的形成。

将其功能进一步细化,可概括如下:

- 1) 能对指令进行译码并执行规定的动作;
- 2) 可以进行算术和逻辑运算;
- 3) 能与存储器,外设交换数据;
- 4) 提供整个系统所需要的控制;

尽管各种CPU的性能指标和结构细节各不相同,但它们所能完成的基本功能相同。由功能分析,可知 任何一种CPU内部结构至少应包含下面这些部件:

----------------------------------------------------------------------------------------------------------------------

1)算术逻辑运算部件(ALU), 2)累加器, 3)程序计数器, 4) 指令寄存器,译码器, 5)时序和控制部件。

RISC 即精简指令集计算机(Reduced Instruction Set Computer)的缩写。它是一种八十年代才出 现的CPU,与一般的CPU 相比不仅只是简化了指令系统,而且是通过简化指令系统使计算机的结构更 加简单合理,从而提高了运算速度。从实现的途径看,RISC CPU与一般的CPU的不同处在于: 它的时 序控制信号形成部件是用硬布线逻辑实现的而不是采用微程序控制的方式。所谓硬布线逻辑也就是用 触发器和逻辑门直接连线所构成的状态机和组合逻辑,故产生控制序列的速度比用微程序控制方式快 得多,因为这样做省夫了读取微指令的时间。RISC CPU也包括上述这些部件,下面就详细介绍一个简 化的用于教学目的的RISC\_CPU的可综合VerilogHDL模型的设计和仿真过程。

#### 8.2. RISC CPU结构

RISC\_CPU是一个复杂的数字逻辑电路,但是它的基本部件的逻辑并不复杂。从第四章我们知道可把它 分成八个基本部件:

> 1)时钟发生器 2)指令寄存器 3)累加器 4)RISC CPU算术逻辑运算单元 5)数据控制器 6)状态控制器 7)程序计数器 8)地址多路器

各部件的相互连接关系见图8.2。其中时钟发生器利用外来时钟信号进行分频生成一系列时钟信号, 送往其他部件用作时钟信号。各部件之间的相互操作关系则由状态控制器来控制。各部件的具体结构 和逻辑关系在下面的小节里逐一进行介绍。

## 8.2.1时钟发生器

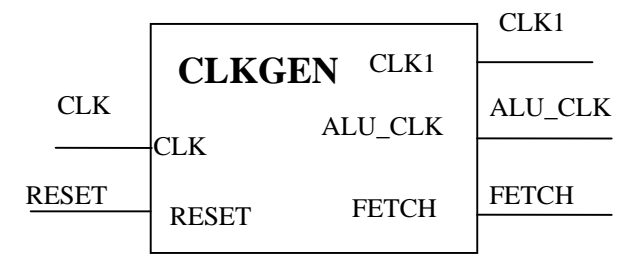

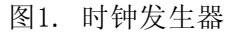

时钟发生器 clkgen 利用外来时钟信号clk 来生成一系列时钟信号clk1、fetch、alu\_clk 送往CPU 的其他部件。其中fetch是外来时钟 clk 的八分频信号。利用fetch的上升沿来触发CPU控制器开始 执行一条指令,同时fetch信号还将控制地址多路器输出指令地址和数据地址。clk1信号用作指令寄 存器、累加器、状态控制器的时钟信号。alu\_clk 则用于触发算术逻辑运算单元。 时钟发生器clkgen的波形见下图8.2.2所示:

其VerilogHDL 程序见下面的模块:

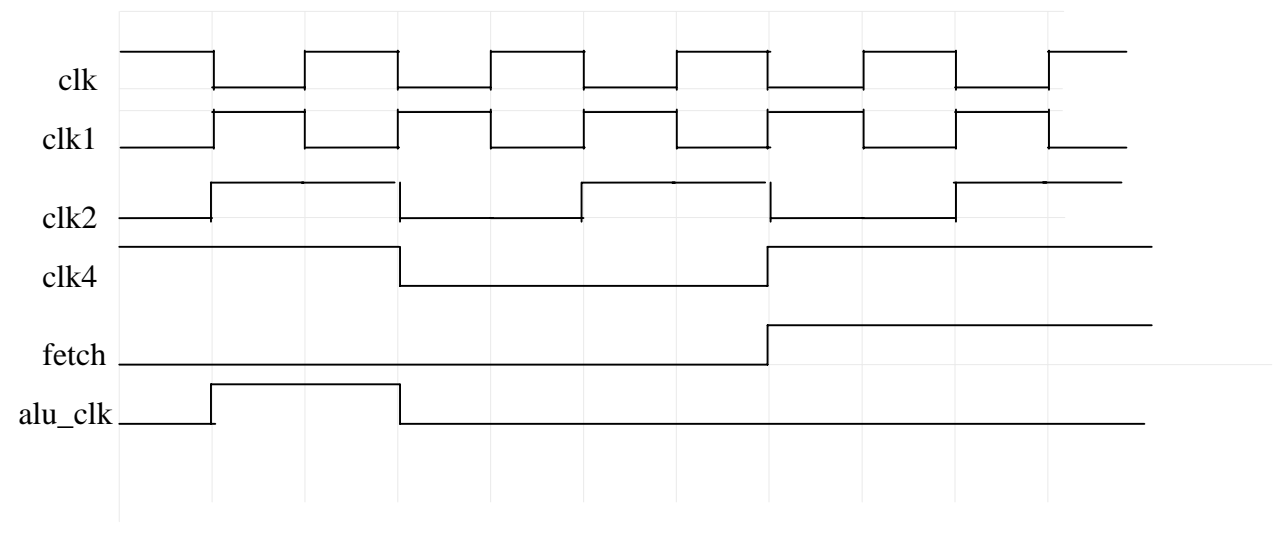

图8.2.2 时钟发生器clkgen的波形

```
module clk_gen (clk,reset,clk1,clk2,clk4,fetch,alu_clk);
input clk, reset;
output clk1, clk2, clk4, fetch, alu_clk;
wire clk, reset;
reg clk2, clk4, fetch, alu_clk;
reg[7:0] state; 
parameter S1 = 8'b00000001,
               S2 = 8' b00000010,S3 = 8' b00000100,S4 = 8' b00001000,S5 = 8' b00010000,S6 = 8' b00100000,
               S7 = 8' b01000000,
               S8 = 8' b10000000,
            idle = 8' b00000000:
assign clk1 = -c1k;
always @(negedge clk) 
    if(reset) 
             begin 
                  \text{clk2} \leq 0;
                  clk4 \leq 1;
                  fetch \leq 0;
                  alu clk \leq 0;
                  state \leq idle;
             end 
    else 
             begin 
                 case(state) 
                   S1:
                          begin 
                                clk2 \langle = \degreeclk2;
```

```
alu_clk \langle = \degreealu_clk;
                                     state \leq S2:
                               end 
                        S2: 
                               begin 
                                 clk2 \langle = \degreeclk2;
                                  \mathrm{clk4} \leq \degree \mathrm{clk4};alu_clk \langle = \degreealu_clk;
                                state \leq S3;
                               end 
                        S3: 
                               begin 
                                  clk2 \langle = \degreeclk2;
                                 state \leq S4;
                               end 
                        S4: 
                               begin 
                                   clk2 \langle = \degreeclk2;
                                    clk4 \langle = \degreeclk4;
                                    fetch \leq \degree fetch;
                                    state \le S5:
                               end 
                        S5: 
                                begin 
                                  clk2 \langle = \degreeclk2;
                                   state \leq S6;
                                 end 
                        S6: 
                                 begin 
                                   clk2 \langle = \degreeclk2;
                                     clk4 \langle = \degreeclk4;
                                     state \leq S7;
                                  end 
                        S7: 
                                  begin 
                                      clk2 \langle \, = \, ^{\sim}clk2;
                                      state \leq S8;
                                  end 
                        S8: 
                                  begin 
                                      \mathrm{clk2} \leqslant \mathrm{clk2};clk4 \langle = \simclk4;
                                      fetch \leq \degree fetch;
                                       state \leq S1;
                                  end 
                      idle: state \leq SI; default: state <= idle; 
                 endcase 
       end 
endmodule 
//--------------------------------------------------------------------------------
```
由于在时钟发生器的设计中采用了同步状态机的设计方法,不但使clk\_gen模块的源程序可以被各种综合 器综合,也使得由其生成的clk1、clk2、clk4、fetch、alu\_clk 在跳变时间同步性能上有明显的提高,为整 个系统的性能提高打下了良好的基础。

----------------------------------------------------------------------------------------------------------------------

## 8.2.2 指令寄存器

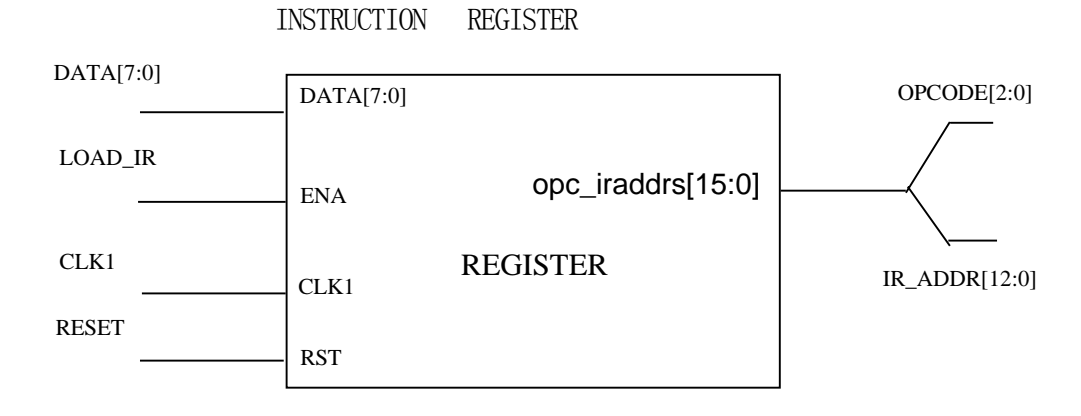

顾名思义,指令寄存器用于寄存指令。

指令寄存器的触发时钟是clk1,在clk1的正沿触发下,寄存器将数据总线送来的指令存入高8位或低8 位寄存器中。但并不是每个clk1的上升沿都寄存数据总线的数据,因为数据总线上有时传输指令,有 时传输数据。什么时候寄存,什么时候不寄存由CPU状态控制器的load\_ir信号控制。load\_ir信号通 过ena 口输入到指令寄存器。复位后,指令寄存器被清为零。

每条指令为2个字节,即16位。高3位是操作码,低13位是地址。(CPU的地址总线为13位,寻址空间 为8K字节。)本设计的数据总线为8位,所以每条指令需取两次。先取高8位,后取低8位。而当前取 的是高8位还是低8位,由变量state记录。state为零表示取的高8位,存入高8位寄存器,同时将变量 state置为1。下次再寄存时,由于state为1,可知取的是低8位,存入低8位寄存器中。

```
其VerilogHDL 程序见下面的模块:
```

```
//--------------------------------------------------------------- 
       module register(opc iraddr, data, ena, clk1, rst);
       output [15:0] opc_iraddr; 
       input [7:0] data; 
       input ena, clk1, rst; 
       reg [15:0] opc iraddr;
       reg state; 
      always @(posedge clk1) 
      begin 
         if(rst) 
           begin 
              opc_iraddr<=16'b0000_0000_0000_0000;
              state\leq 1'b0;
           end 
          else 
           begin 
              if(ena) //如果加载指令寄存器信号load_ir到来,
               begin //分两个时钟每次8位加载指令寄存器 
                casex(state) //先高字节,后低字节
```

```
1'b0: begin 
                             opc iraddr[15:8] \leq data;state\leq 1:
                              end 
                       1'b1: begin 
                              opc_iraddr[7:0]<=data; 
                             state\leq 0:
                              end 
                       default: begin 
                                     opc_iraddr[15:0]<=16'bxxxxxxxxxxxxxxxx; 
                                     state\leq 1'bx:
                                  end 
                 endcase 
              end 
           else 
              state\leq 1'b0;
           end 
        end 
        endmodule 
//--------------------------------------------------------
```
# 8.2.3.累加器

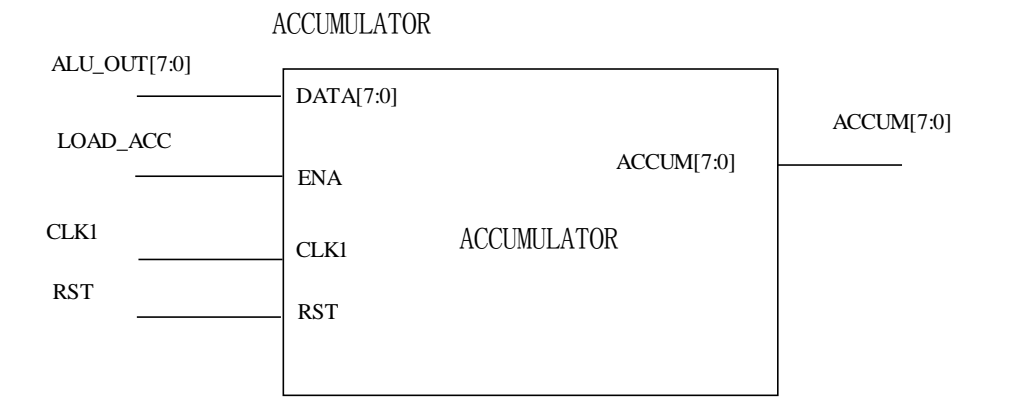

累加器用于存放当前的结果,它也是双目运算其中一个数据来源。复位后,累加器的值是零。当累加 器通过ena口收到来自CPU状态控制器load\_acc信号时,在clk1时钟正跳沿时就收到来自于数据总线 的数据。

其VerilogHDL 程序见下面的模块:

```
//-------------------------------------------------------------- 
        module accum( accum, data, ena, clk1, rst);
           output[7:0]accum; 
           input[7:0]data; 
           input ena,clk1,rst; 
           reg[7:0]accum; 
           always@(posedge clk1) 
             begin 
                if(rst) 
                   accum<=8'b0000_0000; //Reset
```

```
else 
   if(ena) //当CPU状态控制器发出load_acc信号
     accum\leqdata; //Accumulate
end
```
endmodule

# 8.2.4.算术运算器

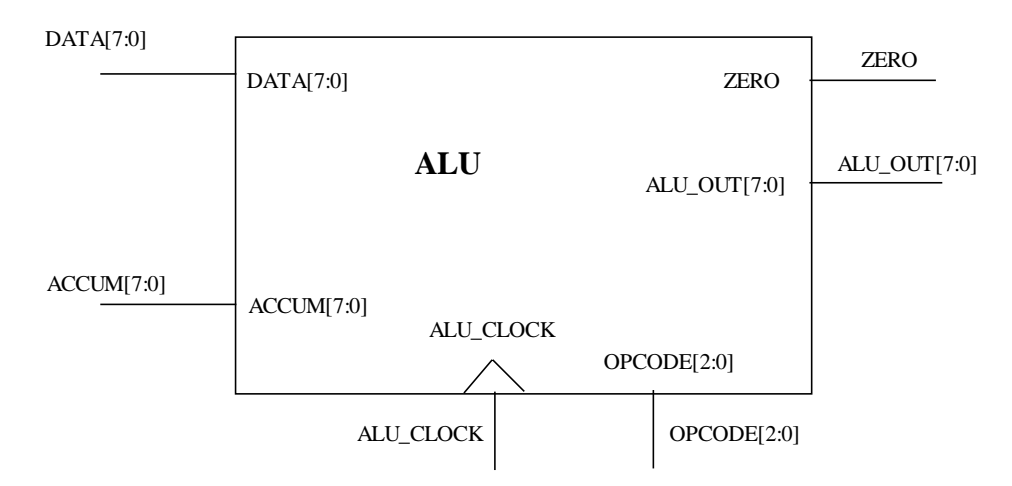

算术逻辑运算单元 根据输入的8种不同操作码分别实现相应的加、与、异或、跳转等8种基本操作运 算。利用这几种基本运算可以实现很多种其它运算以及逻辑判断等操作。

```
其VerilogHDL 程序见下面的模块:
```

```
//------------------------------------------------------------------------------ 
       module alu (alu_out, zero, data, accum, alu_clk, opcode); 
       output [7:0]alu_out; 
       output zero; 
       input [7:0] data, accum; 
       input [2:0] opcode; 
       input alu_clk; 
       reg [7:0] alu out;
          parameter HLT =3'b000,
                          SKZ = 3' b001,
                          ADD =3'b010,
                          ANDD =3'b011,
                          XORR = 3' b100,
                          LDA = 3' b101,STO = 3' b110,
                          IMP = 3' b 1 1 1:
          assign zero = !accum;
          always @(posedgealu_clk) 
            begin //操作码来自指令寄存器的输出opc_iaddr<15..0>的低3位 
               casex (opcode) 
                  HLT: alu_out <= accum;
                  SKZ: alu_out <= accum;
                  ADD: alu_out <= data+accum;
                  ANDD: alu_out <= data &accum;
```

```
XORR: alu_out<=data^accum; 
                  LDA: alu_out <= data;
                  STO: alu_out <= accum;
                  JMP: alu_out <= accum;
                  default: alu_out <= 8'bxxxx_xxxx;
                endcase 
             end 
       endmodule 
//----------------------------------------------------------------------------
```
# 8.2.5.数据控制器

数据控制器的作用是控制累加器数据输出,由于数据总线是各种操作时传送数据的公共通道,

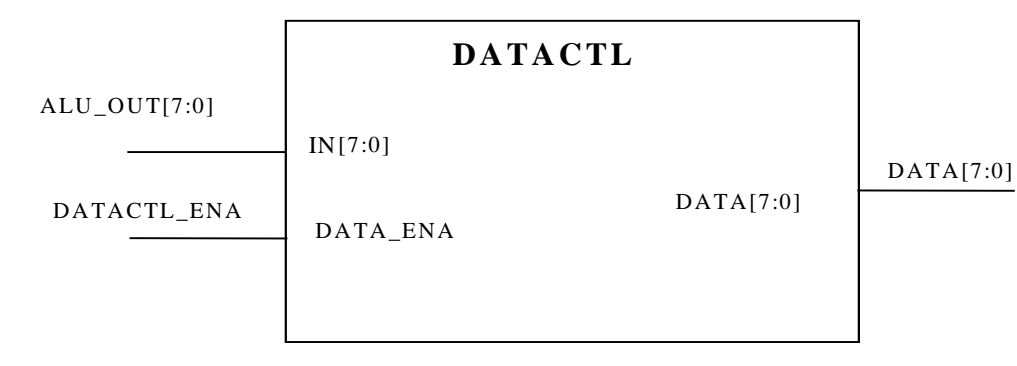

不同的情况下传送不同的内容。有时要传输指令,有时要传送RAM区或接口的数据。累加器的数据只 有在需要往RAM区或端口写时才允许输出,否则应呈现高阻态,以允许其它部件使用数据总线。 所以 任何部件往总线上输出数据时,都需要一控制信号。而此控制信号的启、停,则由CPU状态控制器输 出的各信号控制决定。数据控制器何时输出累加器的数据则由状态控制器输出的控制信号 datactl\_ena决定。

```
其VerilogHDL 程序见下面的模块:
```

```
//-------------------------------------------------------------------- 
       module datactl (data, in, data_ena);
            output [7:0]data; 
            input [7:0]in; 
            input data_ena; 
            assign data = (dataena)? In : 8'bzzzz zzzz:
       endmodule 
//--------------------------------------------------------------------
```
8.2.6.地址多路器

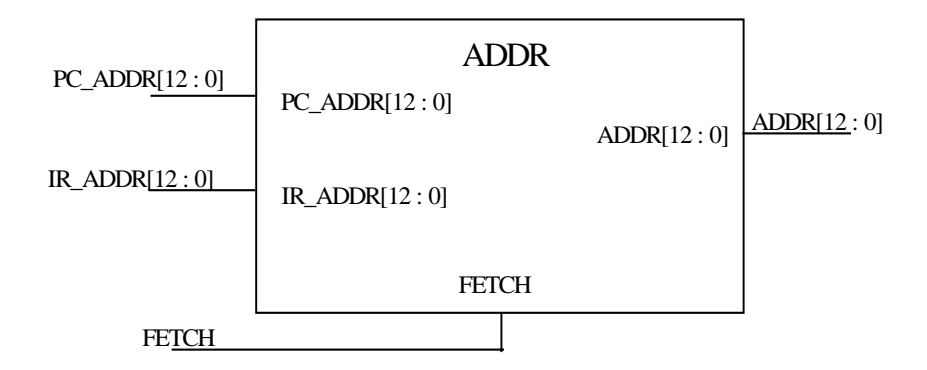

----------------------------------------------------------------------------------------------------------------------

地址多路器用于选择输出的地址是PC(程序计数)地址还是数据/端口地址。每个指令周期的前4个时 钟周期用于从ROM中读取指令,输出的应是PC地址。后4个时钟周期用于对RAM或端口的读写,该地址 由指令中给出。地址的选择输出信号由时钟信号的8分频信号fetch提供。

其VerilogHDL 程序见下面的模块:

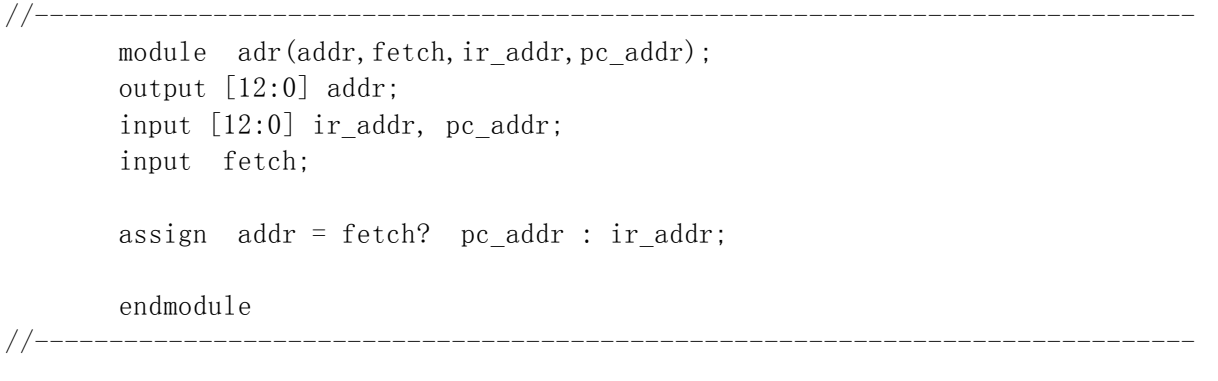

## 8.2.7.程序计数器

程序计数器用于提供指令地址。以便读取指令,指令按地址顺序存放在存储器中。有两种途径可形成 指令地址:其一是顺序执行的情况,其二是遇到要改变顺序执行程序的情况,例如执行JMP指令后, 需要形成新的指令地址。下面就来详细说明PC地址是如何建立的。

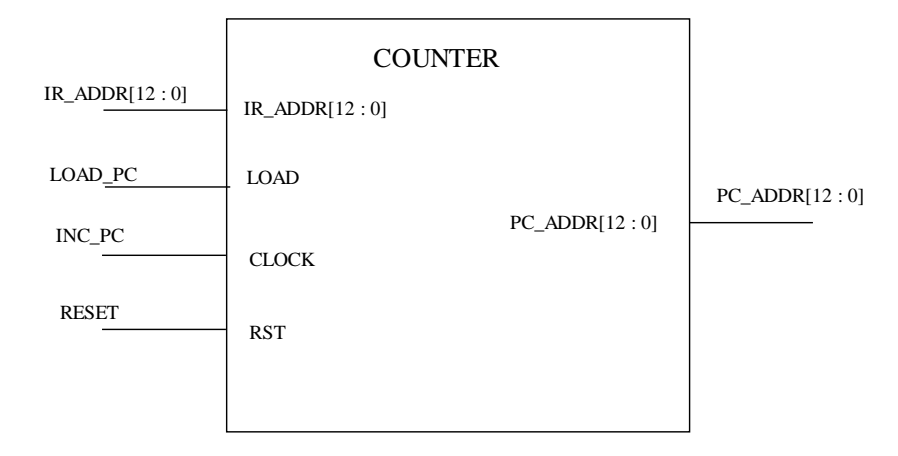

复位后,指令指针为零,即每次CPU重新启动将从ROM的零地址开始读取指令并执行。每条指令执行完 需2个时钟,这时pc\_addr已被增2,指向下一条指令。(因为每条指令占两个字节。)如果正执行的 指令是跳转语句,这时CPU状态控制器将会输出load\_pc信号,通过load口进入程序计数器。程序计数 器(pc\_addr)将装入目标地址(ir\_addr),而不是增2。

其VerilogHDL 程序见下面的模块:

```
//------------------------------------------------------------------------------ 
       module counter ( pc_addr, ir_addr, load, clock, rst); 
          output [12:0] pc_addr; 
          input [12:0] ir_addr; 
          input load, clock, rst; 
          reg [12:0] pc_addr; 
          always @( posedge clock or posedge rst ) 
             begin 
               if(rst) 
                  pc_addr<=13'b0_0000_0000_0000; 
               else 
                  if(load) 
                  pc_addr<=ir_addr; 
                  else 
                     pc\_addr \le pc\_addr + 1;
             end 
       endmodule 
//------------------------------------------------------------------------------
```
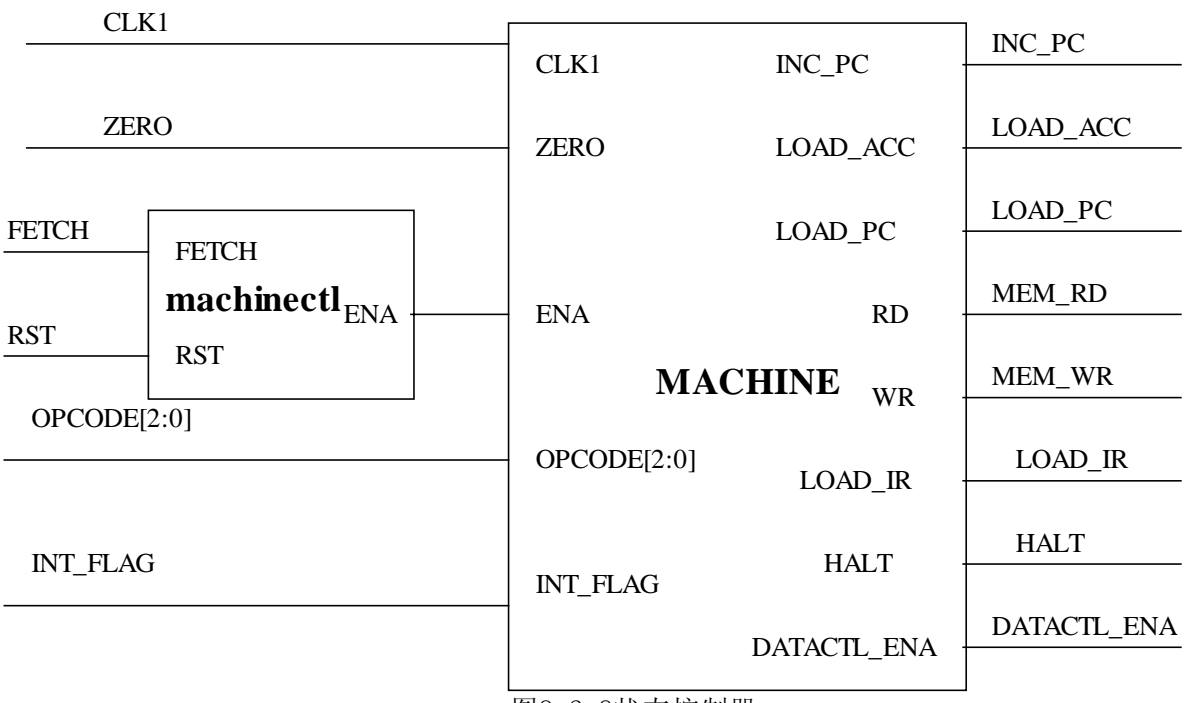

#### 8.2.8.状态控制器

图8.2.8状态控制器

状态控制器由两部分组成:

1.状态机(上图中的MACHINE部分) 2.状态控制器(上图中的MACHINECTL部分)

状态机控制器接受复位信号RST,当RST有效时通过信号ena使其为0,输入到状态机中停止状态机的工 作。

```
状态控制器的VerilogHDL程序见下面模块:
```

```
//------------------------------------------------------------------------------ 
       module machinectl( ena, fetch, rst); 
       output ena; 
       input fetch, rst; 
       reg ena; 
          always @(posedge fetch or posedge rst) 
             begin 
               if(rst) 
                  ena \le 0;
               else 
                  ena \leq 1:
             end 
       endmodule 
//------------------------------------------------------------------------------
```
状态机是CPU的控制核心,用于产生一系列的控制信号,启动或停止某些部件。CPU何时进行读指令读 写I/O端口,RAM区等操作,都是由状态机来控制的。状态机的当前状态,由变量state记录,state 的值就是当前这个指令周期中已经过的时钟数(从零计起)。

指令周期是由8个时钟周期组成,每个时钟周期都要完成固定的操作。

1) 第0个时钟,因为CPU状态控制器的输出: rd和load ir为高电平,其余均为低电平。指令寄存器 寄存由ROM送来的高8位指令代码。

----------------------------------------------------------------------------------------------------------------------

- 2) 第1个时钟,与上一时钟相比只是inc\_pc从0变为1故PC增1,ROM送来低8位指令代码,指令寄存器 寄存该8位代码。
- 3) 第2个时钟,空操作。
- 4) 第3个时钟,PC增1,指向下一条指令。若操作符为HLT,则输出信号HLT为高。如果操作符不为HLT, 除了PC增一外(指向下一条指令),其它各控制线输出为零。
- 5) 第4个时钟,若操作符为AND、ADD、XOR或LDA,读相应地址的数据;若为IMP,将目的地址送给程 序计数器;若为STO,输出累加器数据。
- 6) 第5个时钟,若操作符为ANDD、ADD或XORR,算术运算器就进行相应的运算;若为LDA,就把数据 通过算术运算器送给累加器;若为SKZ,先判断累加器的值是否为0,如果为0,PC就增1,否则保 持原值;若为JMP,锁存目的地址;若为STO,将数据写入地址处。
- 7) 第6个时钟,空操作。
- 8) 第7个时钟,若操作符为SKZ且累加器值为0,则PC值再增1,跳过一条指令,否则PC无变化。

状态机的VerilogHDL 程序见下面模块: //------------------------------------------------------------------------------

```
module machine( inc_pc, load_acc, load_pc, rd,wr, load_ir, 
                         datactl ena, halt, clk1, zero, ena, opcode );
       output inc pc, load acc, load pc, rd, wr, load ir;
       output datactl_ena, halt; 
       input clk1, zero, ena; 
       input [2:0] opcode; 
       reg inc pc, load acc, load pc, rd, wr, load ir;
       reg datactl_ena, halt; 
       reg [2:0] state; 
       parameter HLT = 3 'b000,
                   SKZ = 3 'b001,ADD = 3 \cdot b010,
                   ANDD = 3 'b011,
                   XORR = 3 'b100.
                   LDA = 3 'b101,
                   ST0 = 3 'b110,
                   JMP = 3 'b111;
          always @( negedge clk1 ) 
            begin 
               if ( !ena ) //接收到复位信号RST, 进行复位操作
                begin
```

```
state\leq=3'b000;
                     {inc pc, load acc, load pc, rd}\langle=4' b0000;
                     \{wr, load\} ir, datactl ena, halt\{leq 4' b0000;
                   end 
                  else 
                    ctl_cycle; 
              end 
//------------------begin of task ctl cycle----------
           task ctl_cycle; 
           begin 
           casex(state) 
     3'b000: //load high 8bits in struction 
              begin 
                  {inc pc, load acc, load pc, rd}\langle=4' \text{ b}0001;\{wr, load\ ir, datact1\ ena, halt\} \leq 4'b0100;
                 state \leq 3'b001:
              end 
     3'b001: //pc increased by one then load low 8bits instruction 
              begin 
                  {inc pc, load acc, load pc, rd}\langle=4' \text{ b}1001;\{wr, load\ ir, datact1\ ena, halt\} \leq 4'b0100;state \leq 3'b010;
              end 
     3'b010: //idle 
              begin 
                  {inc pc, load acc, load pc, rd}\langle=4' \text{ b}0000;\{wr, load\_ir, datact1\_ena, halt\} \leq 4' b0000;state \leq 3'b011;
              end 
     3'b011: //next instruction address setup 分析指令从这里开始 
              begin 
                 if(opcode==HLT) //指令为暂停HLT 
                   begin 
                   \{inc\_pc, load\_acc, load\_pc, rd\} \leq 4'b1000;\{wr, load\ ir, datact1\ ena, halt\} \leq 4'b0001;end 
                   else 
                    begin 
                        {inc_pc, load_acc, load_pc, rd}\leq=4'b1000;
                        \{wr, load\_ir, datact1\_ena, halt\} \leq 4' b0000;end 
                 state<=3'b100; 
              end 
     3'b100: //fetch oprand 
              begin 
                 if(opcode==JMP) 
                    begin 
                        {inc pc, load acc, load pc, rd}\langle=4' b0010;
                        \{wr, load\ ir, datact1\ ena, halt\} \leq 4'b0000;end 
                   else
```

```
if( opcode==ADD || opcode==ANDD ||
                       opcode==XORR || opcode==LDA) 
                      begin 
                       {inc pc, load acc, load pc, rd}\langle=4' b0001;
                       \{wr, load\ ir, datact1\ ena, halt\} \leq 4'b0000;end 
                else 
                   if(opcode==STO) 
                    begin 
                      \{inc\_pc, load\_acc, load\_pc, rd\} \leq 4'b0000;\{wr, load\} ir, datactl ena, halt\langle=4' b0010;
                    end 
               else 
                    begin 
                      {inc pc, load acc, load pc, rd}\langle=4' b0000;
                      \{wr, load\_ir, datact1\_ena, halt\} \leq 4' b0000;end 
              state<=3'b101; 
           end 
 3'b101: //operation 
           begin 
              if ( opcode==ADD||opcode==ANDD|| 
                   opcode==XORR||opcode==LDA ) 
                 begin //过一个时钟后与累加器的内容进行运算 
                    {inc pc, load acc, load pc, rd}\langle=4' b0101;
                    {wr, load\_ir, datact1\_ena, halt} \leq 4'b0000;end 
                else 
                   if( opcode==SKZ && zero==1) 
                      begin 
                         {inc_pc, load_acc, load_pc, rd}\langle=4'b1000;
                         \{wr, load\ ir, datact1\ ena, halt\} \leq 4'b0000;end 
                    else 
                       if(opcode==JMP) 
                         begin 
                            {inc pc, load acc, load pc, rd}\langle=4' b1010;
                            \{wr, load\_ir, datact1\_ena, halt\} \leq 4' b0000;end 
                         else 
                            if(opcode==STO) 
                             begin 
                             //过一个时钟后把wr变1就可写到RAM中 
                             {inc_pc, load_acc, load_pc, rd}\langle=4'b0000;
                              \{wr, load\ ir, datact1\ ena, halt\} \leq 4'b1010;end 
                             else 
                              begin 
                                {inc pc, load acc, load pc, rd}\langle=4' b0000;
                                 \{wr, load\ ir, datact1\ ena, halt\} \leq 4'b0000;end 
                 state \leq 3'b110;
```

```
end 
            3'b110: //idle 
               begin 
                   if ( opcode==STO ) 
                     begin 
                         {inc_pc, load_acc, load_pc, rd}\langle =4' \text{ b}0000;\{wr, load\_ir, datact1\_ena, halt\} \leq 4' b0010;end 
                  else 
                      if ( opcode==ADD||opcode==ANDD|| 
                          opcode==XORR||opcode==LDA) 
                       begin 
                           \{inc\_pc, load\_acc, load\_pc, rd\} \leq 4'b0001;
                           \{wr, load\_ir, datact1\_ena, halt\} \leq 4' b0000;end 
                      else 
                       begin 
                         {inc pc, load acc, load pc, rd}\langle=4' b0000;
                         \{wr, load\ ir, datact1\ ena, halt\} \leq 4'b0000;end 
                 state<=3'b111; 
               end 
            3'b111: // 
               begin 
                  if( opcode==SKZ && zero==1 ) 
                    begin 
                      \{inc\_pc, load\_acc, load\_pc, rd\} \leq 4'b1000;\{wr, load\_ir, datact1\_ena, halt\} \leq 4' b0000;end 
                  else 
                    begin 
                      {inc pc, load acc, load pc, rd}\langle=4' b0000;
                      \{wr, load\_ir, datact1\_ena, halt\} \leq 4' b0000;end 
                 state<=3'b000; 
               end 
            default: 
               begin 
                   {inc_pc, load_acc, load_pc, rd}\langle =4' \text{ b}0000;\{wr, load\_ir, datact1\_ena, halt\} \leq 4' b0000;state<=3'b000; 
               end 
            endcase 
            end 
         endtask 
//-----------------end of task ctl_cycle---------
```
## endmodule

//------------------------------------------------------------------------------ 状态机和状态机控制器组成了状态控制器。它们之间的连接关系很简单。见本小节的图8.2.8。

# 8.2.9.外围模块

为了对RISC CPU进行测试,需要有存储测试程序的ROM和装载数据的RAM、地址译码器。下面来简单介 绍一下:

```
1.地址译码器 
    module addr decode( addr, rom sel, ram sel);
      output rom_sel, ram_sel; 
      input [12:0] addr; 
      reg rom_sel, ram_sel; 
      always @( addr ) 
      begin 
         casex(addr) 
            13'b1_1xxx_xxxx_xxxx: {\text{rom\_sel}, \text{ram\_sel}} \leftarrow 2'b01;
            13'b0_xxxx_xxxx_xxxx: {rom\_sel, ram\_sel} \leq2'b10;
            13'b1 0xxx xxxx xxxx: {rom sel, ram sel} \langle=2'b10;default: {rom sel, ram sel}\langle=2' b00;endcase 
      end 
endmodule 
地址译码器用于产生选通信号,选通ROM或RAM。 
    FFFFH---1800H RAM 
    1800H---0000H ROM 
 2.RAM和ROM 
 module ram( data, addr, ena, read, write ); 
    inout [7:0] data; 
    input [9:0] addr; 
    input ena; 
    input read, write; 
    reg [7:0] ram [10'h3ff:0]; 
    assign data = ( read && ena )? ram[addr] : 8'hzz;
    always @(posedge write) 
      begin 
         ram[addr]<=data; 
      end 
 endmodule 
 module rom( data, addr, read, ena ); 
    output [7:0] data; 
    input [12:0] addr; 
    input read, ena; 
    reg [7:0] memory [13' h1fff:0];
    wire [7:0] data;
```
assign data= ( read && ena )? memory[addr] : 8'bzzzzzzzz;

----------------------------------------------------------------------------------------------------------------------

endmodule

ROM用于装载测试程序,可读不可写。RAM用于存放数据,可读可写。

#### 8.3. RISC\_CPU 操作和时序

一个微机系统为了完成自身的功能,需要CPU执行许多操作。以下是RISC\_CPU的主要操作:

- 1.系统的复位和启动操作
- 2.总线读操作
- 3.总线写操作

下面详细介绍一下每个操作:

# 8.3.1.系统的复位和启动操作

RISC\_CPU的复位和启动操作是通过rst引脚的信号触发执行的。当rst信号一进入高电平,RISC\_CPU 就会结束现行操作,并且只要rst停留在高电平状态,CPU就维持在复位状态。在复位状态,CPU各内 部寄存器都被设为初值,全部为零。数据总线为高阻态,地址总线为0000H,所有控制信号均为无效 状态。rst回到低电平后,接着到来的第一个fetch上升沿将启动RISC CPU开始工作,从ROM的000处 开始读取指令并执行相应操作。波形图见8.3.1。虚线标志处为RISC CPU启动工作的时刻。

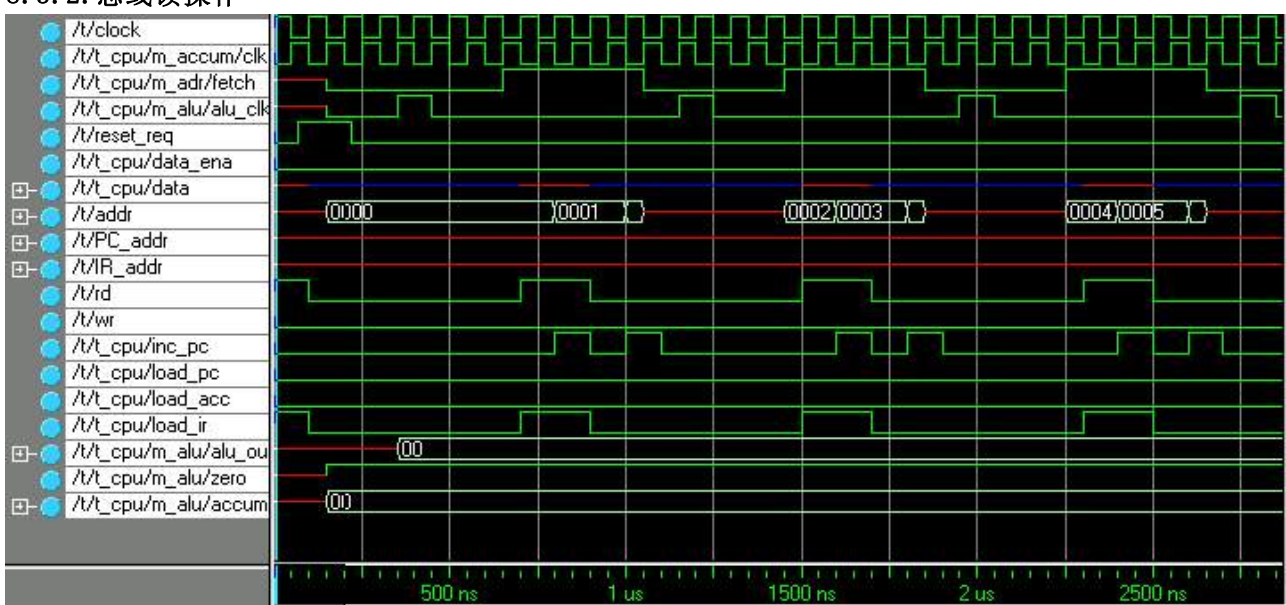

#### 8.3.2.总线读操作

#### RISC CPU的复位和启动操作波形

 每个指令周期的前0--3个时钟周期用于读指令,在状态控制器一节中已详细讲述,这里就不再重 复。第3.5个周期处,存储器或端口地址就输出到地址总线上,第4--6个时钟周期,读信号rd有效, 数据送到数据总线上,以备累加器锁存,或参与算术、逻辑运算。第7个时钟周期,读信号无效,第 7.5个周期,地址总线输出PC地址,为下一个指令做好准备。

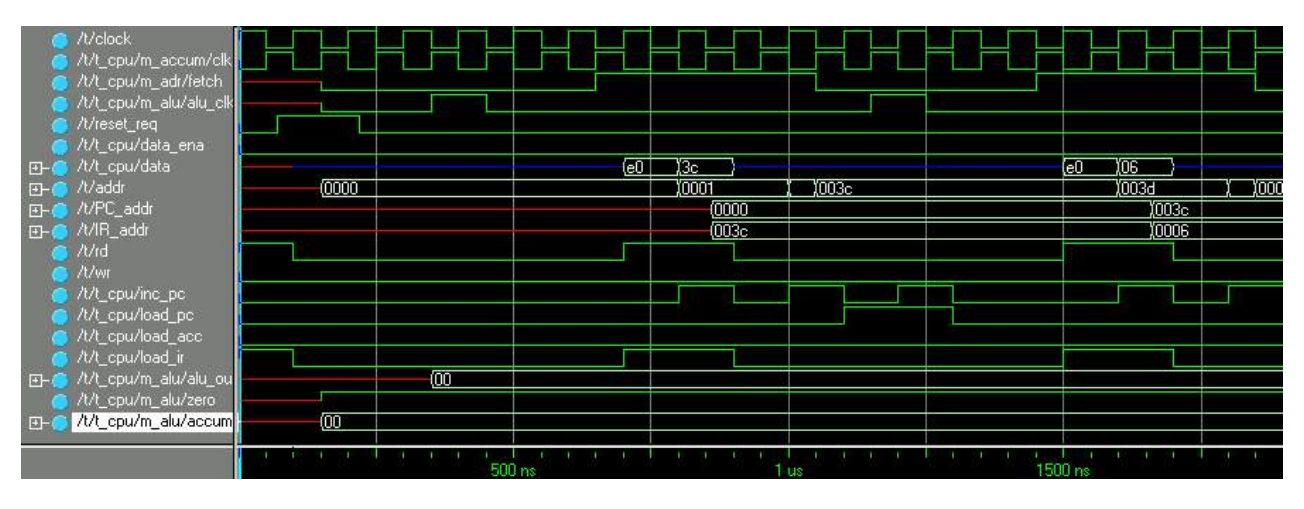

CPU从存储器或端口读取数据的时序

#### 8.3.3写总线操作

每个指令周期的第3.5个时钟周期处,写的地址就建立了,第4个时钟周期输出数据,第5个时钟 周期输出写信号。至第6个时钟结束,数据无效,第7.5时钟地址输出为PC地址,为下一个指令周期做 好准备。

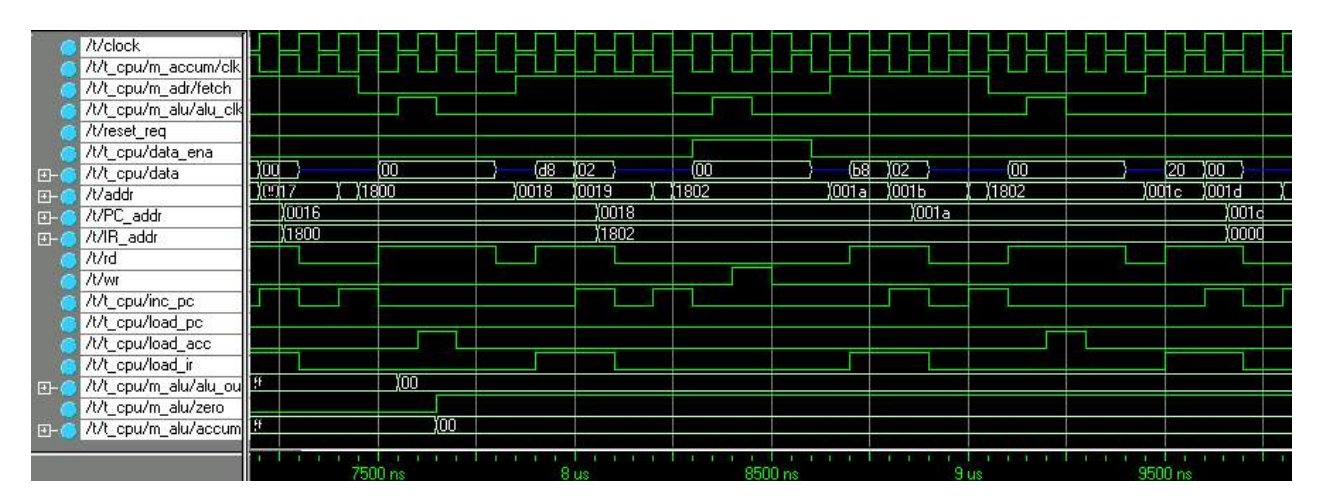

CPU对存储器或端口写数据的时序

#### 8.4.RISC\_CPU寻址方式和指令系统

RISC\_CPU的指令格式一律为:

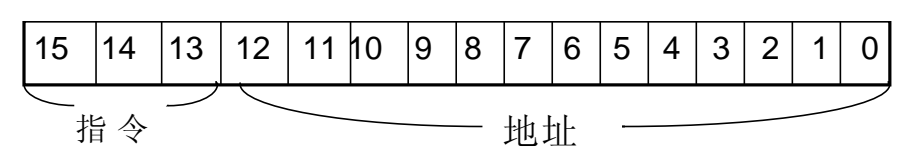

它的指令系统仅由8条指令组成。

- 1) HLT 停机操作。该操作将空一个指令周期,即8个时钟周期。
- 2) SKZ 为零跳过下一条语句。该操作先判断当前alu中的结果是否为零,若是零就跳过下一 条语句,否则继续执行。

- 3) ADD 相加。该操作将累加器中的值与地址所指的存储器或端口的数据相加,结果仍送回累 加器中。
- 4) AND 相与。该操作将累加器的值与地址所指的存储器或端口的数据相与,结果仍送回累加 器中。
- 5) XOR 异或。该操作将累加器的值与指令中给出地址的数据异或,结果仍送回累加器中。
- 6) LDA 读数据。该操作将指令中给出地址的数据放入累加器。
- 7) STO 写数据。该操作将累加器的数据放入指令中给出的地址。
- 8) JMP 无条件跳转语句。该操作将跳转至指令给出的目的地址,继续执行。

RISC CPU是8位微处理器,一律采用直接寻址方式,即数据总是放在存储器中,寻址单元的地址由指 令直接给出。这是最简单的寻址方式。

# 8.5. RISC\_CPU模块的调试

## 8.5.1. RISC\_CPU模块的前仿真

为了对所设计的RISC\_CPU模型进行验证,需要把RISC\_CPU包装在一个模块下,这样其内部连线就隐蔽 起来,从系统的角度看就显得简洁,见图8.5.2。还需要建立一些必要的外围器件模型,例如储存程 序用的ROM模型、储存数据用的RAM和地址译码器等。这些模型都可以用VerilogHDL描述,由于不需要 综合成具体的电路只要保证功能和接口信号正确就能用于仿真。也就是说,用虚拟器件来代替真实的 器件对所设计的RISC CPU模型进行验证,检查各条指令是否执行正确,与外围电路的数据交换是否正 常。这种模块是很容易编写的,上面8.2.9节中的ROM和RAM模块就是简化的虚拟器件的例子,可在下 面的仿真中来代替真实的器件,用于验证RISC CPU模型是否能正确地运行装入ROM和RAM的程序。在 RISC\_CPU的电路图上加上这些外围电路把有关的电路接通,见图8.5.1;也可以用VerilogHDL模块调 用的方法把这些外围电路的模块连接上,这跟用真实的电路器件调试情况很类似,

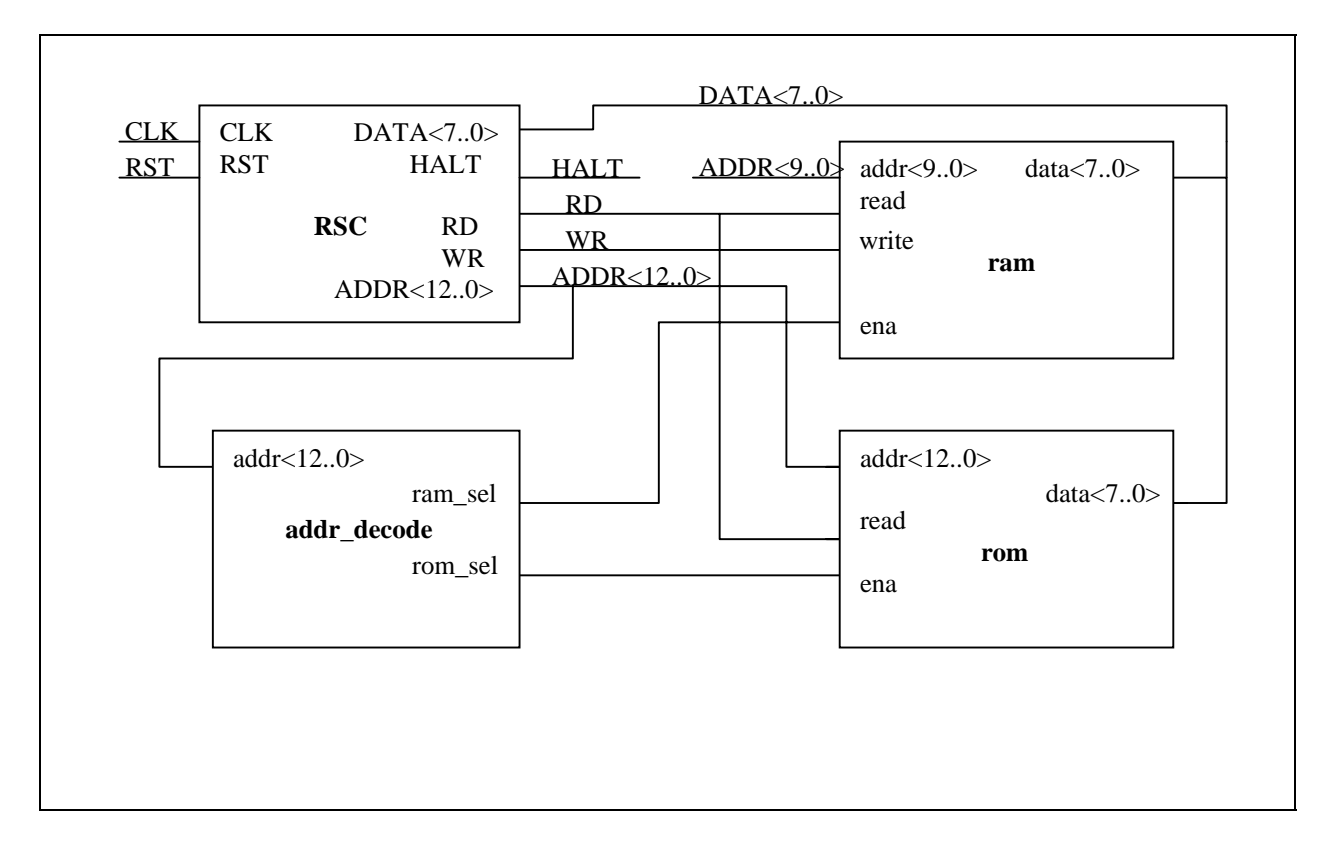

# **RISC\_CPU**和它的外围电路

 下面介绍的是在modelsim 5.4 下进行调试的仿真测试程序cputop.v。可用于对以上所设计的 RISCCPU进行仿真测试,下面是前仿真的测试程序cputop.v。它的作用是按模块的要求执行仿真,并 显示仿真的结果, 测试模块cputop.v中的\$display和\$monitor等系统调用能在计算机的显示屏幕上 显示部分测试结果,可以同时用波型观察器观察有关信号的波形。

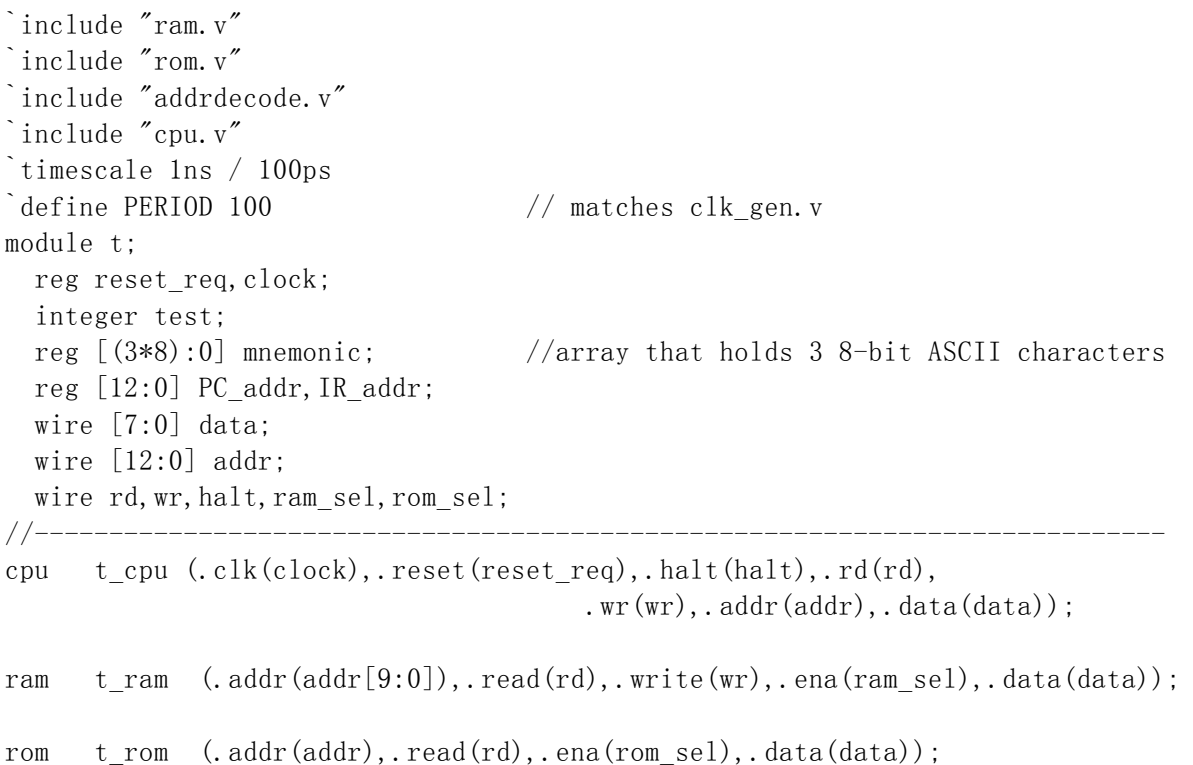

```
//------------------------------------------------------------------------------ 
initial 
   begin 
     clock=1; 
    //display time in nanoseconds 
    $timeformat (-9, 1, "ns", 12);display debug message;
     sys_reset; 
     test1; 
     $stop; 
     test2; 
     $stop; 
     test3; 
     $stop; 
end 
  task display debug message;
     begin 
       $display("\n******************************************************"); 
      $display("* THE FOLLOWING DEBUG TASK ARE AVAILABLE: *"):
      \deltadisplay("* \"testl; \" to load the 1st diagnostic progran. *");
      \deltadisplay("* \"test2; \" to load the 2nd diagnostic program. *");
      \frac{\delta}{\delta} $display("* \"test3; \" to load the Fibonacci program. *");
       $display("******************************************************\n"); 
     end 
   endtask 
    task test1; 
     begin 
      test = 0;
       disable MONITOR; 
      $readmemb ("test1.pro", t_rom.memory);
       $display("rom loaded successfully!"); 
       $readmemb("test1.dat",t_ram.ram); 
       $display("ram loaded successfully!"); 
      #1 test = 1:
       #14800 ; 
       sys_reset; 
     end 
    endtask 
   task test2; 
     begin 
      test = 0:
       disable MONITOR; 
       $readmemb("test2.pro",t_rom.memory); 
       $display("rom loaded successfully!"); 
      $readmemb("test2.dat", t_ram.ram);
       $display("ram loaded successfully!"); 
      #1 test = 2;
       #11600; 
       sys_reset;
```
addr\_decode t\_addr\_decode (.addr(addr),.ram\_sel(ram\_sel),.rom\_sel(rom\_sel));

```
 end 
    endtask 
  task test3; 
    begin 
     test = 0;
      disable MONITOR; 
      $readmemb("test3.pro",t_rom.memory); 
      $display("rom loaded successfully!"); 
      $readmemb("test3.dat",t_ram.ram); 
      $display("ram loaded successfully!"); 
     #1 test = 3;
      #94000; 
      sys_reset; 
     end 
    endtask 
  task sys_reset; 
    begin 
     reset\_req = 0;\#(\text{PERIOD*0.7}) reset_req = 1;
     #(1.5*)PERIOD) reset req = 0;
     end 
  endtask 
   always @(test) 
    begin: MONITOR 
      case (test) 
      1: begin \frac{1}{d} begin test 1
           \deltadisplay("\n*** RUNNING CPUtest1 - The Basic CPU Diagnostic Program ***");
            $display("\n TIME PC INSTR ADDR DATA "); 
           \frac{\sinh(\frac{\pi}{6})}{\sinh(\frac{\pi}{6})};
            while (test == 1) @(t_cpu.m_adr.pc_addr)//fixed 
                 if ((t cpu.m adr.pc addr%2 == 1)&&(t cpu.m adr.fetch == 1))//fixed
                begin 
                 \# 60 PC_addr \leq t_cpu. m_adr. pc_addr -1 ;
                         IR addr \leq t cpu.m adr. ir addr;
                 # 340 $strobe("%t %h %s %h 
%h",$time,PC_addr,mnemonic,IR_addr,data );//HERE DATA HAS BEEN CHANGED 
T-CPU-M-REGISTER.DATA 
                end 
            end 
        2: begin 
            $display("\n*** RUNNING CPUtest2 - The Advanced CPU Diagnostic Program ***"); 
             $display("\n TIME PC INSTR ADDR DATA "); 
            \deltadisplay("
            while (test == 2)
               @(t cpu.m adr.pc addr)
```

```
if ((t cpu.m adr.pc addr%2 == 1)
                                     && (t cpu.m adr.fetch == 1))
                begin 
                # 60 PC addr \leq t cpu.m adr.pc addr - 1;
                         IR addr \leq t cpu.m adr. ir addr;
                 # 340 $strobe("%t %h %s %h %h", $time, PC_addr, 
                                                mnemonic, IR addr, data );
                end 
            end 
         3: begin 
              $display("\n*** RUNNING CPUtest3 - An Executable Program ***"); 
              $display("*** This program should calculate the fibonacci ***"); 
             $display("\n TIME FIBONACCI NUMBER");
             \delta \text{display} ( " --------- --------------------");
             while (test == 3)
               begin 
                 wait ( t cpu.m alu.opcode == 3'h1) // display Fib. No. at end of program loop
                 $strobe("%t \t %d", $time, t ram.ram[10'h2]);wait ( t cpu.m alu.opcode != 3'h1);
               end 
            end 
       endcase 
      end 
//----------------------------------------------------------------------------------
-- 
always @(posedge halt) //STOP when HALT instruction decoded 
     begin 
       #500 
         \frac{\delta}{\delta} \frac{\delta}{\delta} $display("* A HALT INSTRUCTION WAS PROCESSED !!! *"); 
          $display("***********************************************************\n"); 
     end 
always \# (\text{PERIOD}/2) \text{clock} = c \cdot \text{lock};
always \mathcal{Q}(t cpu.m alu.opcode)
       //get an ASCII mnemonic for each opcode 
     case(t_cpu.m_alu.opcode) 
     3' b000 : mnemonic ="HLT";
     3' h1 : mnemonic = "SKZ";
     3' h2 : mnemonic = "ADD";
     3' h3 : mnemonic = "AND";
     3' h4 : mnemonic = "XOR";
     3' h5 : mnemonic = ''LDA":
     3' h6 : mnemonic = "STO";
     3' h7 : mnemonic = "JMP";
     default: mnemonic = "???"; endcase
```

```
endmodule
```
针对程序做如下说明: 测试程序中用`include""形式包含了" rom.v ", " ram.v"和 "addrdecode.v"三个外部模块,它们都是检测RISCCPU时必不可少虚拟设备。代表RAM ,ROM和地址 译码器,对于RISCCPU,已将它做成一个独立的模块"cpu.v"。具体程序如下: //--------------------------------------------------------------------- `include "clk\_gen.v" `include "accum.v" `include "adr.v" `include "alu.v" `include "machine.v" `include "counter.v" `include "machinect1.v" `include "register.v" `include "datact1.v" module cpu(clk, reset, halt, rd, wr, addr, data); input clk, reset; output rd,wr,addr,halt; inout data; wire clk, reset, halt; wire [7:0] data; wire  $[12:0]$  addr: wire rd,wr; wire clk1, fetch, alu clk; wire [2:0] opcode; wire  $[12:0]$  ir addr, pc addr; wire [7:0] alu out, accum; wire zero, inc pc, load acc, load pc, load ir, data ena, contr ena; clk\_gen m\_clk\_gen (.clk(clk),.clk1(clk1),.fetch(fetch), .alu clk(alu clk),.reset(reset)); register m register (.data(data),.ena(load ir),.rst(reset),  $. c1k1(c1k1),.$ opc iraddr({opcode, ir addr})); accum m\_accum (.data(alu\_out),.ena(load\_acc), .clk1(clk1),.rst(reset),.accum(accum)); alu m\_alu (.data(data),.accum(accum),.alu\_clk(alu\_clk), .opcode(opcode), .alu\_out(alu\_out), .zero(zero)); machinect1 m\_machinec1(.ena(contr\_ena),.fetch(fetch),.rst(reset)); machine m machine (.inc pc(inc pc),.load acc(load acc),.load pc(load pc),  $.rd(rd), \nvert wr(wr), \nvert loadir(loadir), \nvert c1k1(c1k1), \nvert s1k1$ .datactl ena(data ena), .halt(halt), .zero(zero), .ena(contr\_ena),.opcode(opcode)); datactl m datactl (.in(alu out),.data ena(data ena),.data(data)); adr madr (.fetch(fetch),.ir addr(ir addr),.pc addr(pc addr),.addr(addr)); counter m counter (.ir addr(ir addr),.load(load pc),.clock(inc pc),

 $rst(reset)$ , pc  $addr(pc^2addr))$ ;

endmodule

其中 contr ena 用于machinect1与machine之间的ena的连接。cputop.v 中用到下面两条语句需要 解释一下:

----------------------------------------------------------------------------------------------------------------------

\$readmemb ("test1.pro", t\_rom\_.memory); 和 \$readmemb ("test1.dat", t\_ram.ram);

即可把编译好的汇编机器码装人虚拟ROM,把需要参加运算的数据装人虚拟RAM就可以开始仿真。上面 语句中的第一项为打开的文件名,后一项为系统层次管理下的ROM模块和RAM模块中的存储器memory 和ram。

下面清单所列出是用于测试RISC\_CPU基本功能而分别装人虚拟ROM和RAM的机器码和数据文件,其文件 名分别为test1.pro,test1.dat,test2.pro,test2.dat,test3.pro,test3.pro和调用这些测试程序 进行仿真的程序cputop.v文件:

//------------------ 文件 test1.pro ----------------------------/\*\*\*\*\*\*\*\*\*\*\*\*\*\*\*\*\*\*\*\*\*\*\*\*\*\*\*\*\*\*\*\*\*\*\*\*\*\*\*\*\*\*\*\*\*\*\*\*\*\*\*\*\*\*\*\*\*\*\*\*\*\*\*\*\*\*\*\*\*\*\*\*\*\*\*\*\*\* \* Test1 程序是用于验证RISC\_ CPU的功能, 是设计工作的重要环节 \* 本程序测试RISC\_ CPU的基本指令集,如果RISC\_ CPU的各条指令执行正确, \* 它应在地址为2E(hex)处,在执行HLT时停止运行。 \* 如果该程序在任何其他地址暂停运行,则必有一条指令运行出错。 \* 可参照注释找到出错的指令。 \*\*\*\*\*\*\*\*\*\*\*\*\*\*\*\*\*\*\*\*\*\*\*\*\*\*\*\*\*\*\*\*\*\*\*\*\*\*\*\*\*\*\*\*\*\*\*\*\*\*\*\*\*\*\*\*\*\*\*\*\*\*\*\*\*\*\*\*\*\*\*\*\*\*\*\*\*/ 机器码 地址 汇编助记符 注释 //------------------------------- test1.pro开始 --------------------------------------------------------------------- @00 //address statement 111\_00000 // 00 BEGIN: JMP TST\_JMP 0011\_1100 000 00000 // 02 **HLT** //JMP did not work at all 0000\_0000 000 00000 // 04 **HLT** //JMP did not load PC, it skipped 0000\_0000 101\_11000 // 06 JMP\_OK: LDA DATA\_1 0000\_0000 001\_00000 // 08 SKZ 0000\_0000 000 00000 // 0a **HLT** //SKZ or LDA did not work 0000\_0000 101\_11000 // 0c LDA DATA\_2 0000\_0001 001\_00000 // 0e SKZ 0000\_0000 111\_00000 // 10 JMP SKZ\_OK 0001\_0100 000 00000 // 12 **HLT** //SKZ or LDA did not work 0000\_0000 110 11000 // 14 SKZ OK: STO TEMP //store non-zero value in TEMP 0000\_0010 101 11000 // 16 LDA DATA 1 0000\_0000

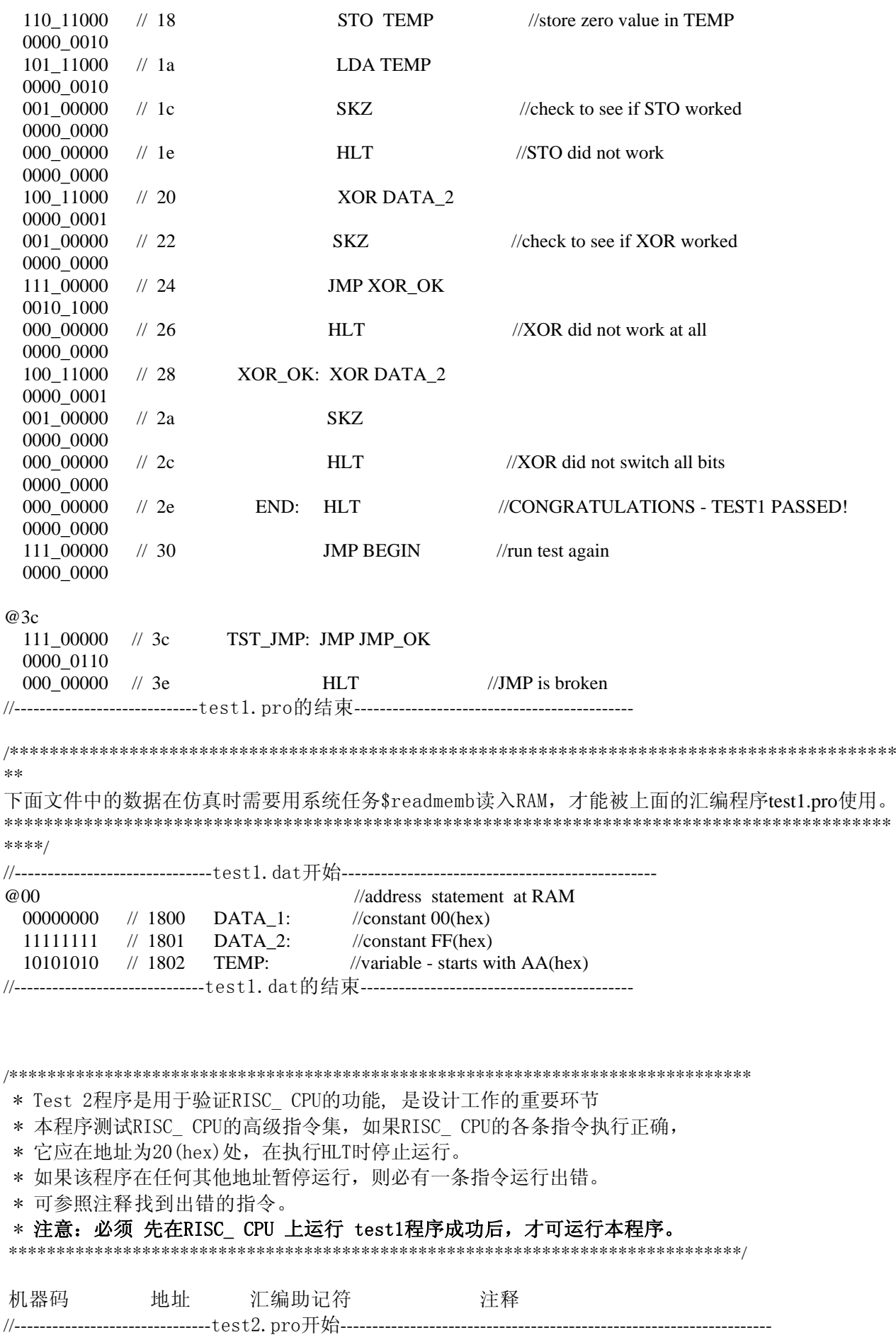

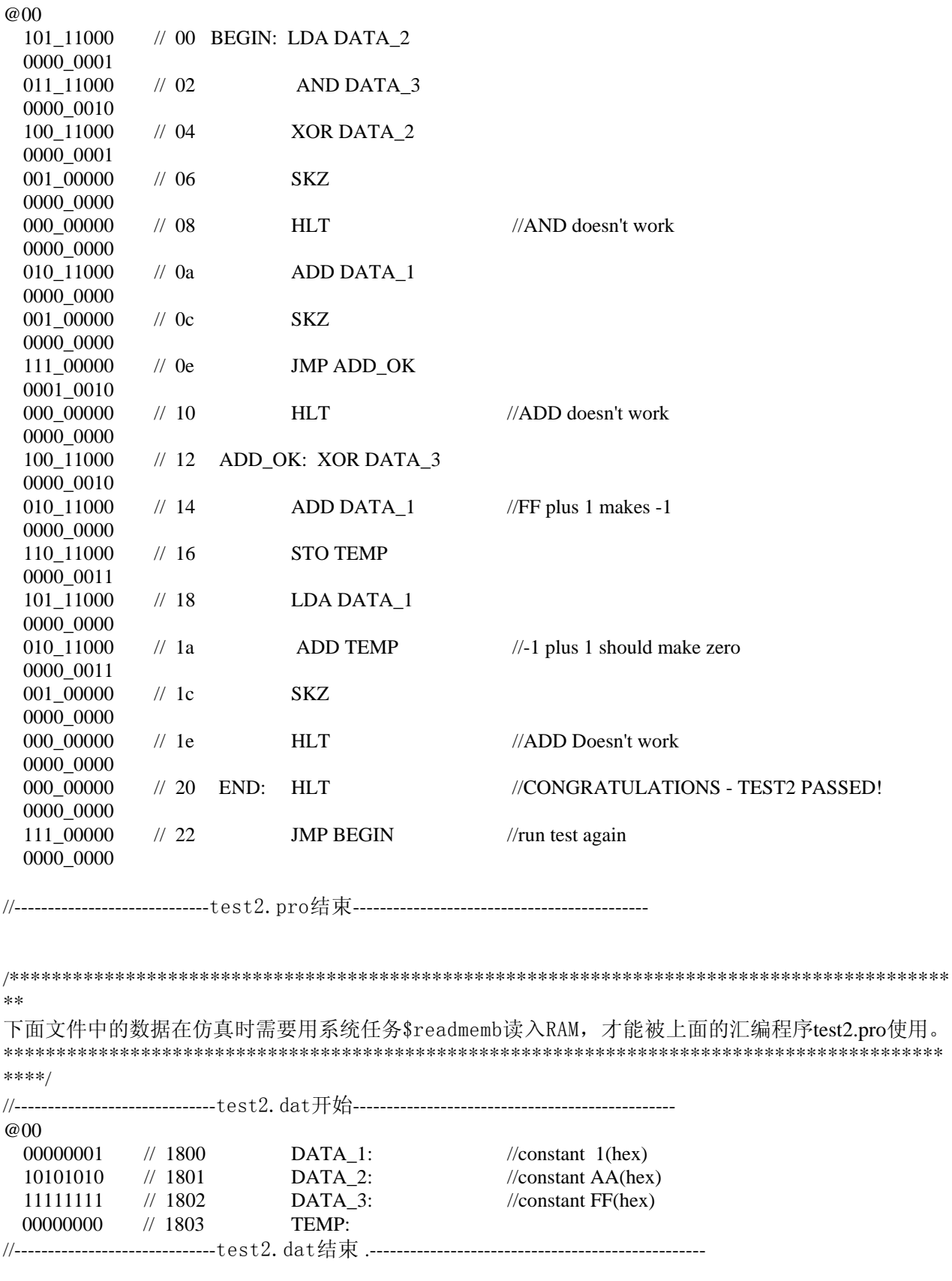

## /\*\*\*\*\*\*\*\*\*\*\*\*\*\*\*\*\*\*\*\*\*\*\*\*\*\*\*\*\*\*\*\*\*\*\*\*\*\*\*\*\*\*\*\*\*\*\*\*\*\*\*\*\*\*\*\*\*\*\*\*\*\*\*\*\*\*\*\*\*\*\*\*\*\*\*\*\*\*\*\*\*\*\*\*

\* Test 3 程序是一个计算从0到144的Fibonacci 序列的程序,用于进一步验证RISC\_ CPU的功能。

\* 所谓Fibonacci 序列就是一系列数其中每一个数都是它前面两个数的和(如: 0, 1, 1, 2, 3, 5,

\* 8,13,21,………..)。 这种序列常用于财务分析。

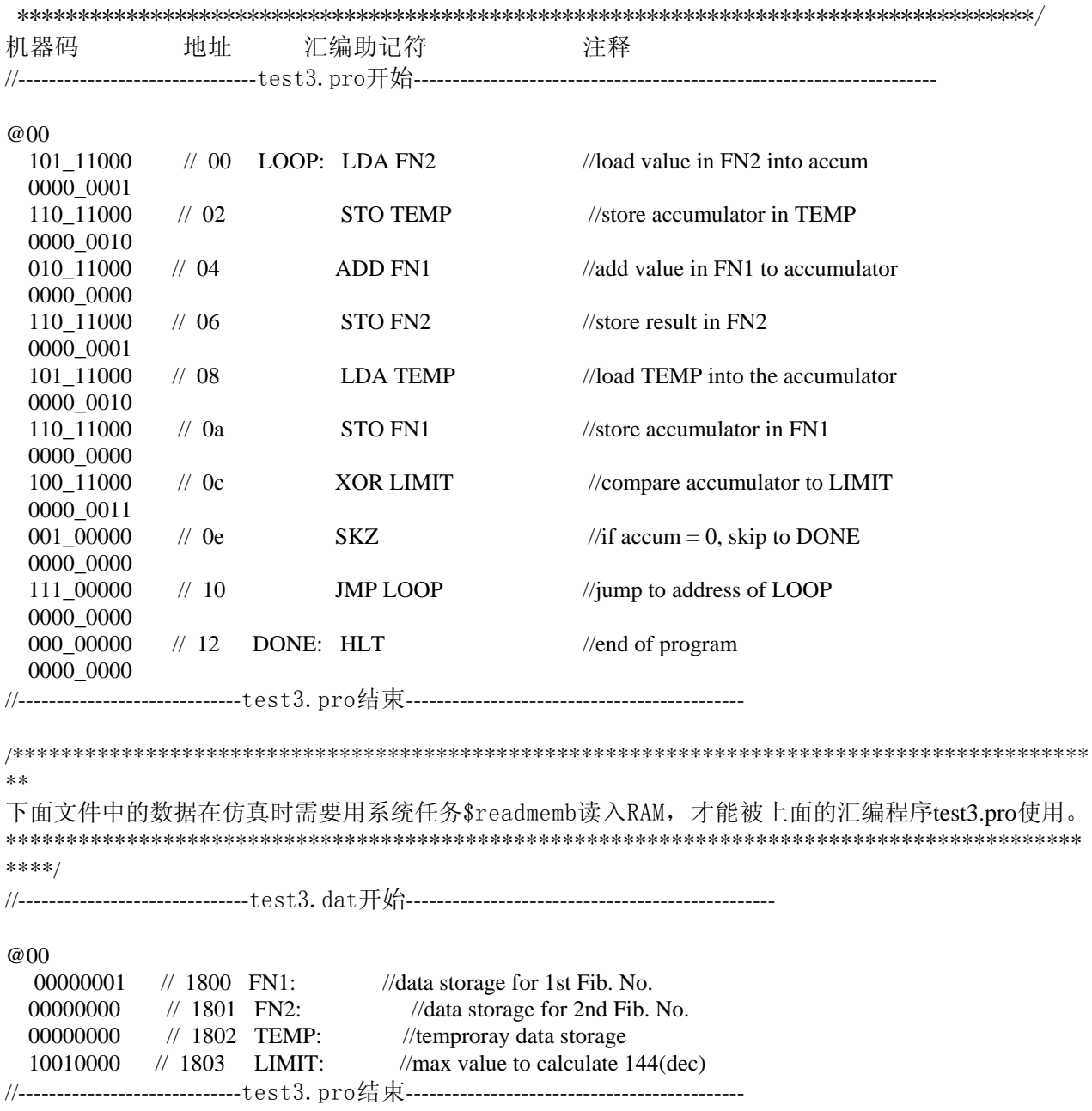

\* 注意:必须在成功地运行前两个测试程序后才运行本程序 。否则很难发现问题所在。

----------------------------------------------------------------------------------------------------------------------

以下介绍前仿真的步骤,首先按照表示各模块之间连线的电路图编制测试文件,即定义Verilog的wire 变量作为连线,连接各功能模块之间的引脚,并将输入信号引入,输出信号引出。如若需要,可加入 必要的语句显示提示信息。例如, risc\_cpu 的测试文件就是cputop.v。其次, 使用仿真软件进行仿 真,由于不同的软件使用方法可能有较大的差异,以下只简单的介绍modelsim的使用。在进入modelsim 的环境之后,在file项选择change direction来确定编制的文件所在的目录,然后在design项选择 或创建一个library,完成后即可开始编译。在design项选compile…项,进入编译环境,选定要编译 的文件进行编译。Modelsim的编译器语法检查并不严格,有时会出现莫名其妙的逻辑错误,书写时应 注意笔误。完成编译后,还是在compile…项,选择load new design项,选中编译后提示的top module 的名字,然后开始仿真。在view项可选波形显示,信号选择,功能和操作简单明了,这里就不一一赘 述。

仿真结果如下: run -all  $#$ # \*\*\*\*\*\*\*\*\*\*\*\*\*\*\*\*\*\*\*\*\*\*\*\*\*\*\*\*\*\*\*\*\*\*\*\*\*\*\*\*\*\*\*\*\*\*\*\*\*\*\*\*\*\*

```
# * THE FOLLOWING DEBUG TASK ARE AVAILABLE: * *
# * "test1; " to load the 1st diagnostic progran. * 
# * "test2; " to load the 2nd diagnostic program. * 
# * "test3; " to load the Fibonacci program. * 
# ****************************************************** 
# 
# rom loaded successfully! 
# ram loaded successfully! 
# 
# *** RUNNING CPUtest1 - The Basic CPU Diagnostic Program ***
# 
# TIME PC INSTR ADDR DATA 
# ---------- --- ----- ---- -----
# 1200.0 ns 0000 JMP 003c zz 
# 2000.0 ns 003c JMP 0006 zz 
# 2800.0 ns 0006 LDA 1800 00 
# 3600.0 ns 0008 SKZ 0000 zz 
# 4400.0 ns 000c LDA 1801 ff 
# 5200.0 ns 000e SKZ 0000 zz 
# 6000.0 ns 0010 JMP 0014 zz 
# 6800.0 ns 0014 STO 1802 ff 
# 7600.0 ns 0016 LDA 1800 00 
# 8400.0 ns 0018 STO 1802 00 
# 9200.0 ns 001a LDA 1802 00 
# 10000.0 ns 001c SKZ 0000 zz 
# 10800.0 ns 0020 XOR 1801 ff 
# 11600.0 ns 0022 SKZ 0000 zz 
# 12400.0 ns 0024 JMP 0028 zz 
# 13200.0 ns 0028 XOR 1801 ff 
# 14000.0 ns 002a SKZ 0000 zz 
# 14800.0 ns 002e HLT 0000 zz 
# 
# *********************************************************** 
# * A HALT INSTRUCTION WAS PROCESSED !!! * 
# *********************************************************** 
# 
# Break at H:/seda/w/Cputop.v line 109 
run -continue 
# rom loaded successfully! 
# ram loaded successfully! 
# 
# *** RUNNING CPUtest2 - The Advanced CPU Diagnostic Program ***
# 
# TIME PC INSTR ADDR DATA 
# ---------- ---- ----- ---- ----- 
# 16200.0 ns 0000 LDA 1801 aa 
# 17000.0 ns 0002 AND 1802 ff 
# 17800.0 ns 0004 XOR 1801 aa 
# 18600.0 ns 0006 SKZ 0000 zz 
# 19400.0 ns 000a ADD 1800 01 
# 20200.0 ns 000c SKZ 0000 zz 
# 21000.0 ns 000e JMP 0012 zz
```
# 21800.0 ns 0012 XOR 1802 ff # 22600.0 ns 0014 ADD 1800 01 # 23400.0 ns 0016 STO 1803 ff # 24200.0 ns 0018 LDA 1800 01 # 25000.0 ns 001a ADD 1803 ff # 25800.0 ns 001c SKZ 0000 zz # 26600.0 ns 0020 HLT 0000 zz # # \*\*\*\*\*\*\*\*\*\*\*\*\*\*\*\*\*\*\*\*\*\*\*\*\*\*\*\*\*\*\*\*\*\*\*\*\*\*\*\*\*\*\*\*\*\*\*\*\*\*\*\*\*\*\*\*\*\*\* # \* A HALT INSTRUCTION WAS PROCESSED !!! \* # \*\*\*\*\*\*\*\*\*\*\*\*\*\*\*\*\*\*\*\*\*\*\*\*\*\*\*\*\*\*\*\*\*\*\*\*\*\*\*\*\*\*\*\*\*\*\*\*\*\*\*\*\*\*\*\*\*\*\* # # Break at H:/seda/w/cputop.v line 111 run -continue # rom loaded successfully! # ram loaded successfully! # # \*\*\* RUNNING CPUtest3 - An Executable Program \*\*\* # \*\*\* This program should calculate the fibonacci \*\*\* # # TIME FIBONACCI NUMBER # --------- -----------------  $\#$  33250.0 ns 0 # 40450.0 ns 1 # 47650.0 ns 1 # 54850.0 ns 2  $\#$  62050.0 ns 3 # 69250.0 ns 5 # 76450.0 ns 8 # 83650.0 ns 13 # 90850.0 ns 21 # 98050.0 ns 34 # 105250.0 ns 55 # 112450.0 ns 89 # 119650.0 ns 144 # # \*\*\*\*\*\*\*\*\*\*\*\*\*\*\*\*\*\*\*\*\*\*\*\*\*\*\*\*\*\*\*\*\*\*\*\*\*\*\*\*\*\*\*\*\*\*\*\*\*\*\*\*\*\*\*\*\*\*\* # \* A HALT INSTRUCTION WAS PROCESSED !!! \* # \*\*\*\*\*\*\*\*\*\*\*\*\*\*\*\*\*\*\*\*\*\*\*\*\*\*\*\*\*\*\*\*\*\*\*\*\*\*\*\*\*\*\*\*\*\*\*\*\*\*\*\*\*\*\*\*\*\*\* # # Break at H:/seda/w/cputop.v line 112

----------------------------------------------------------------------------------------------------------------------

在运行了以上程序后,如仿真程序运行的结果正确,前仿真(即布局布线前的仿真)可告结束。

# 8.5.2. RISC\_CPU模块的综合

在对所设计的RISC CPU模型进行验证后,如没有发现问题就可开始做下一步的工作即综合。综合工作 往往要分阶段来进行,这样便于发现问题。

所谓分阶段就是指:

第一阶段: 先对构成RISC CPU模型的各个子模块, 如状态控制机模块(包括machine模块, machinectl 模块)、指令寄存器模块(register模块)、算术逻辑运算单元模块(alu模块)等,分别加以综合 以检查其可综合性,综合后及时进行后仿真,这样便于及时发现错误,及时改进。

----------------------------------------------------------------------------------------------------------------------

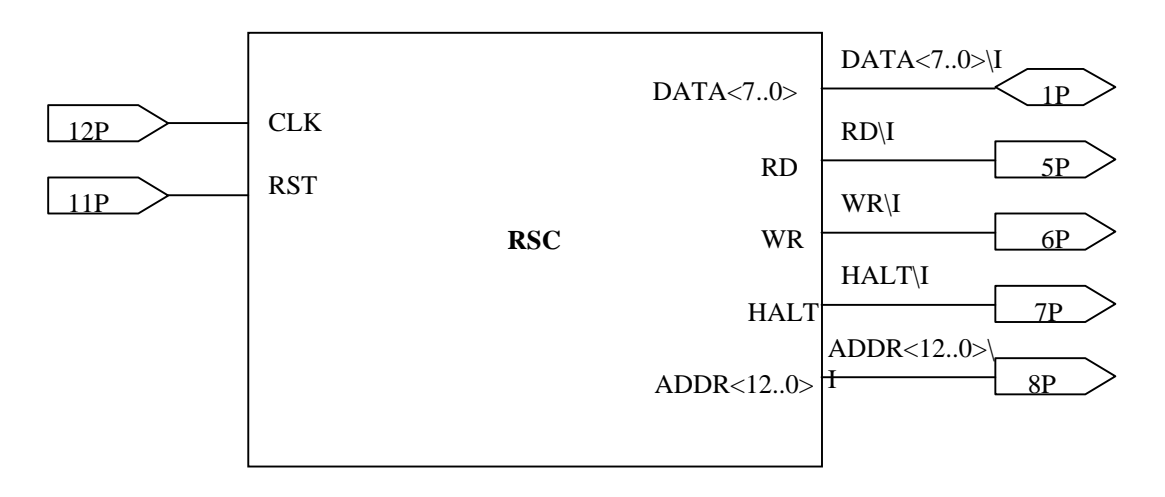

图**8.5.2** 用于综合的**RISC\_CPU**模块(**RSC**)

第二阶段:把要综合的模块从仿真测试信号模块和虚拟外围电路模型(如ROM模块、RAM模块、显示部 件模块等)中分离出来,组成一个独立的模块,其中包括了所有需要综合的模块。然后给这个大模块 起一个名字,如本章中的例子,我们要综合的只是RISC CPU并不包括虚拟外围电路,可以给这一模块 起一个名字,例如称它为RSC\_CHIP模块。如用电路图描述的话,我们还需给它的引脚加上标准的引脚 部件并加标记, 见图8.5.2。

第三阶段:加载需要综合的模块到综合器,本例所使用的综合器是 Synplify, 选定的 FPGA 是 Altera FLEX10K,针对它的库进行综合。

综合器综合的结果会产生一系列的文件,其中有一个文件报告用了所使用的基本单元,各部件的时间 参数以及综合的过程。见下面的报告,它就是这个RISC\_CPU芯片所用的综合报告,综合所用的库为 Altera FLEX10K系列的FPGA库。

\$ Start of Compile #Fri Jul 21 10:11:03 2000

Synplify Verilog Compiler, version 5.2.2, built Aug 20 1999 Copyright (C) 1994-1999, Synplicity Inc. All Rights Reserved

 $\mathcal{A}:$  "h:\seda\w\cpu.v" Verilog syntax check successful! Selecting top level module cpu Synthesizing module clk\_gen Synthesizing module register Synthesizing module accum Synthesizing module alu Synthesizing module machinect1 Synthesizing module machine Synthesizing module datactl

Synthesizing module adr Synthesizing module counter Synthesizing module cpu @END Process took 0.491 seconds realtime, 0.54 seconds cputime Synplify Altera Technology Mapper, version 5.2.2, built Aug 31 1999 Copyright (C) 1994-1998, Synplicity Inc. All Rights Reserved Loading timing data for chip EPF10K10-3 List of partitions to map: view:work.cpu(verilog) Automatic dissolve at startup in view:work.cpu(verilog) of m\_counter(counter) Automatic dissolve at startup in view:work.cpu(verilog) of m\_adr(adr) Automatic dissolve at startup in view:work.cpu(verilog) of m\_datactl(datactl) Automatic dissolve at startup in view:work.cpu(verilog) of m\_machinec1(machinect1)  $\mathcal{M}: \S$ :\seda\w\cpu.v":347:0:347:5|Found counter in view:work.cpu(verilog) inst m counter.pc  $\text{addr}[12:0]$ Automatic dissolve during optimization of view:work.cpu(verilog) of m\_alu(alu) Automatic dissolve during optimization of view:work.cpu(verilog) of m\_accum(accum) Loading timing data for chip EPF10K10-3 Found clock m machine. inc pc with period 100ns Found clock m\_clk\_gen.fetch with period 100ns Found clock m\_clk\_gen.alu\_clk with period 100ns Found clock clk with period 100ns

----------------------------------------------------------------------------------------------------------------------

 ##### START TIMING REPORT ##### Set the Environment Variable SYNPLIFY TIMING REPORT OLD to get the old timing report

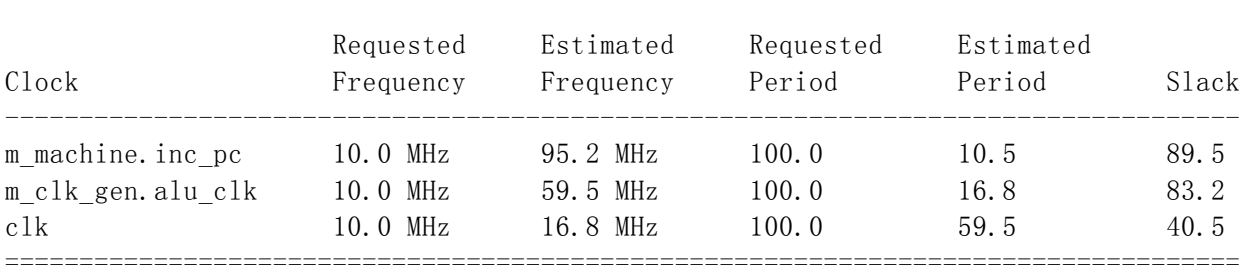

## Performance Summary \*\*\*\*\*\*\*\*\*\*\*\*\*\*\*\*\*\*\*\*\*

#### Interface Information \*\*\*\*\*\*\*\*\*\*\*\*\*\*\*\*\*\*\*\*\*\*\*

Input Ports:

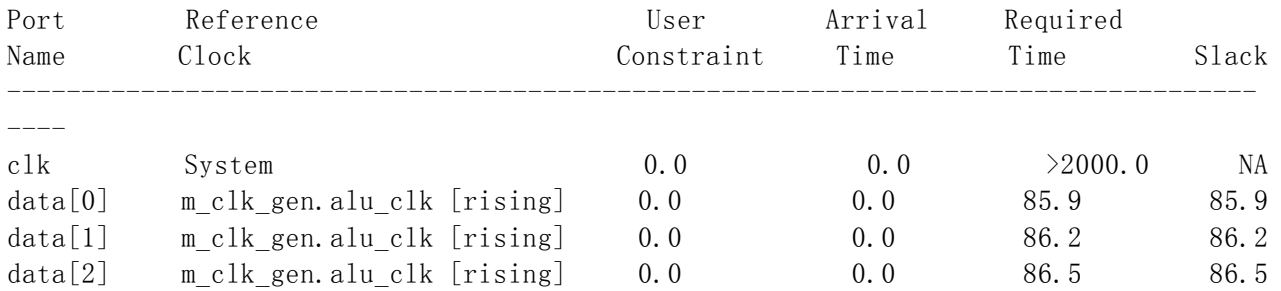

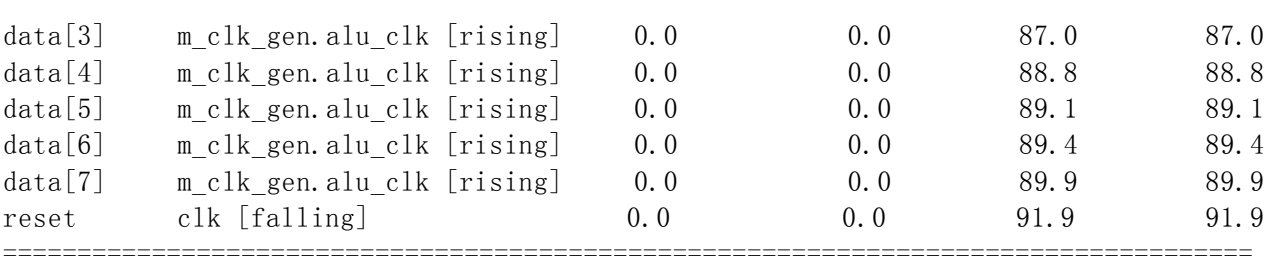

====

## Output Ports:

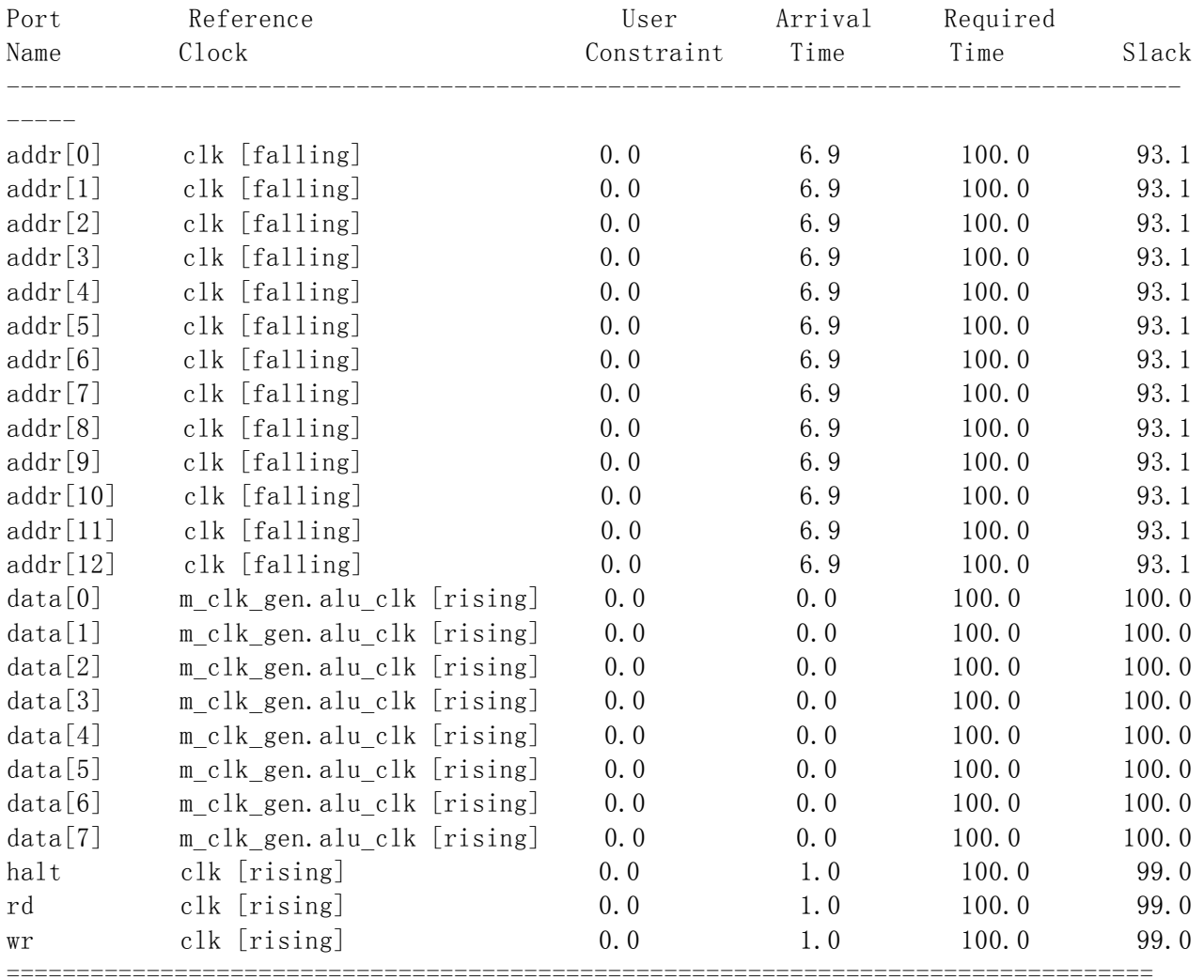

## Detailed Timing Report for clock : clk \*\*\*\*\*\*\*\*\*\*\*\*\*\*\*\*\*\*\*\*\*\*\*\*\*\*\*\*\*\*\*\*\*\*\*\*\*\*\*\*\*\*\*

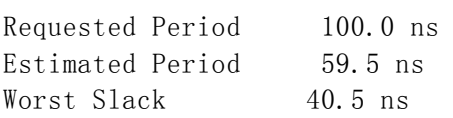

Start Points for Paths with Slack Worse than 42.8 ns :

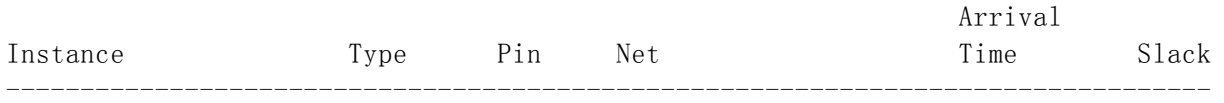

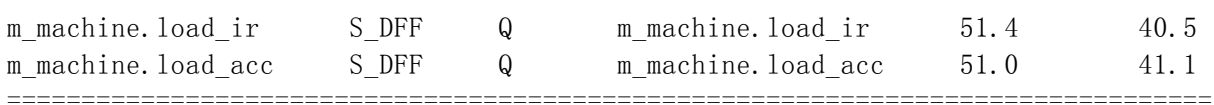

End Points for Paths with Slack Worse than 42.8 ns :

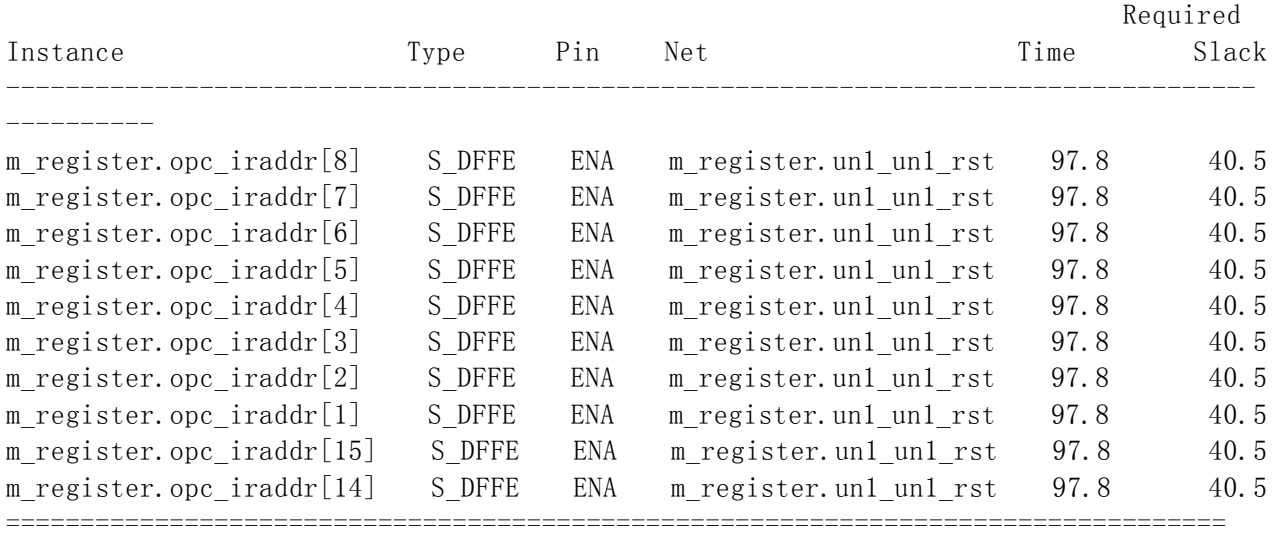

# A Critical Path with worst case slack = 40.5 ns:

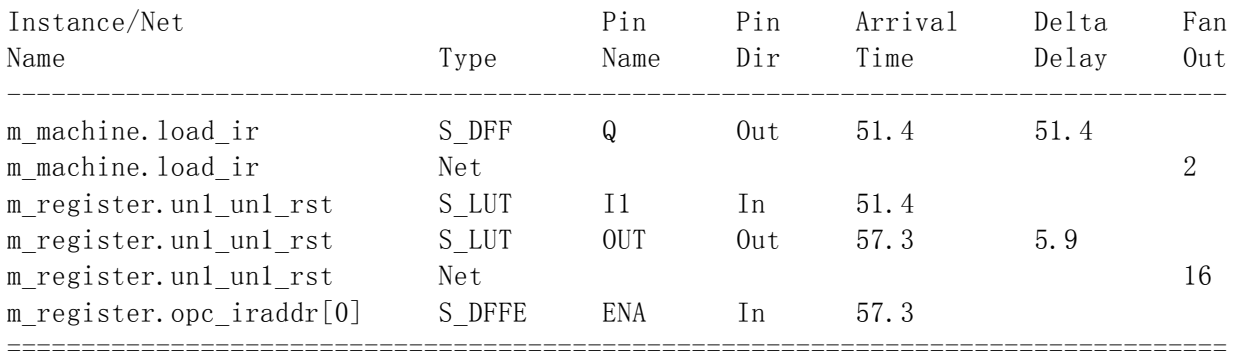

Setup requirement on this path is 2.2 ns.

# Detailed Timing Report for clock : m\_clk\_gen.alu\_clk \*\*\*\*\*\*\*\*\*\*\*\*\*\*\*\*\*\*\*\*\*\*\*\*\*\*\*\*\*\*\*\*\*\*\*\*\*\*\*\*\*\*\*

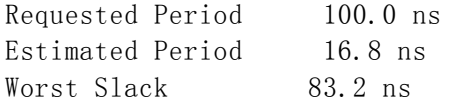

Start Points for Paths with Slack Worse than 85.5 ns :

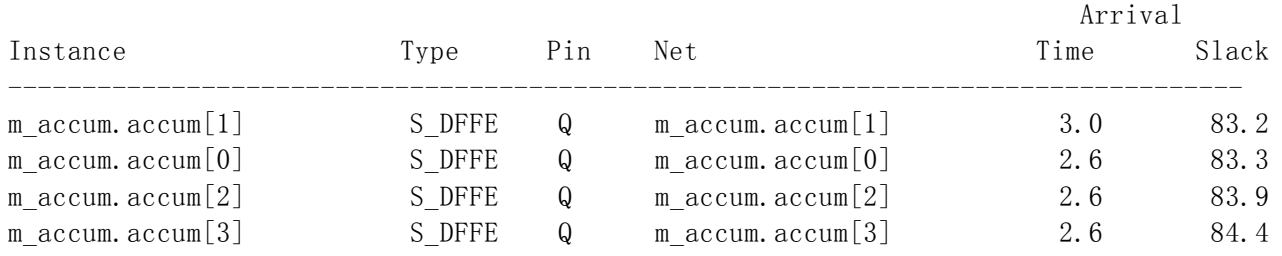

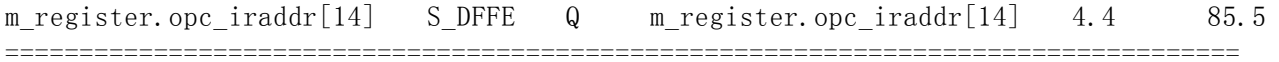

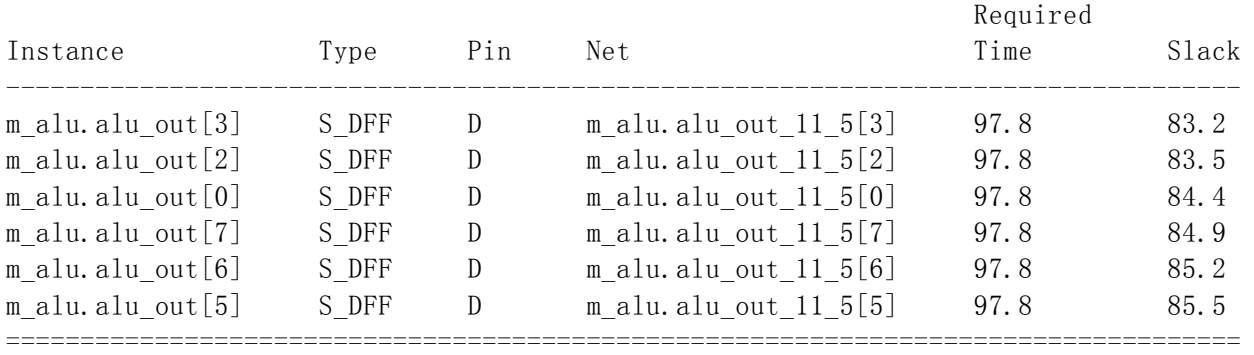

End Points for Paths with Slack Worse than 85.5 ns :

A Critical Path with worst case slack = 83.2 ns:

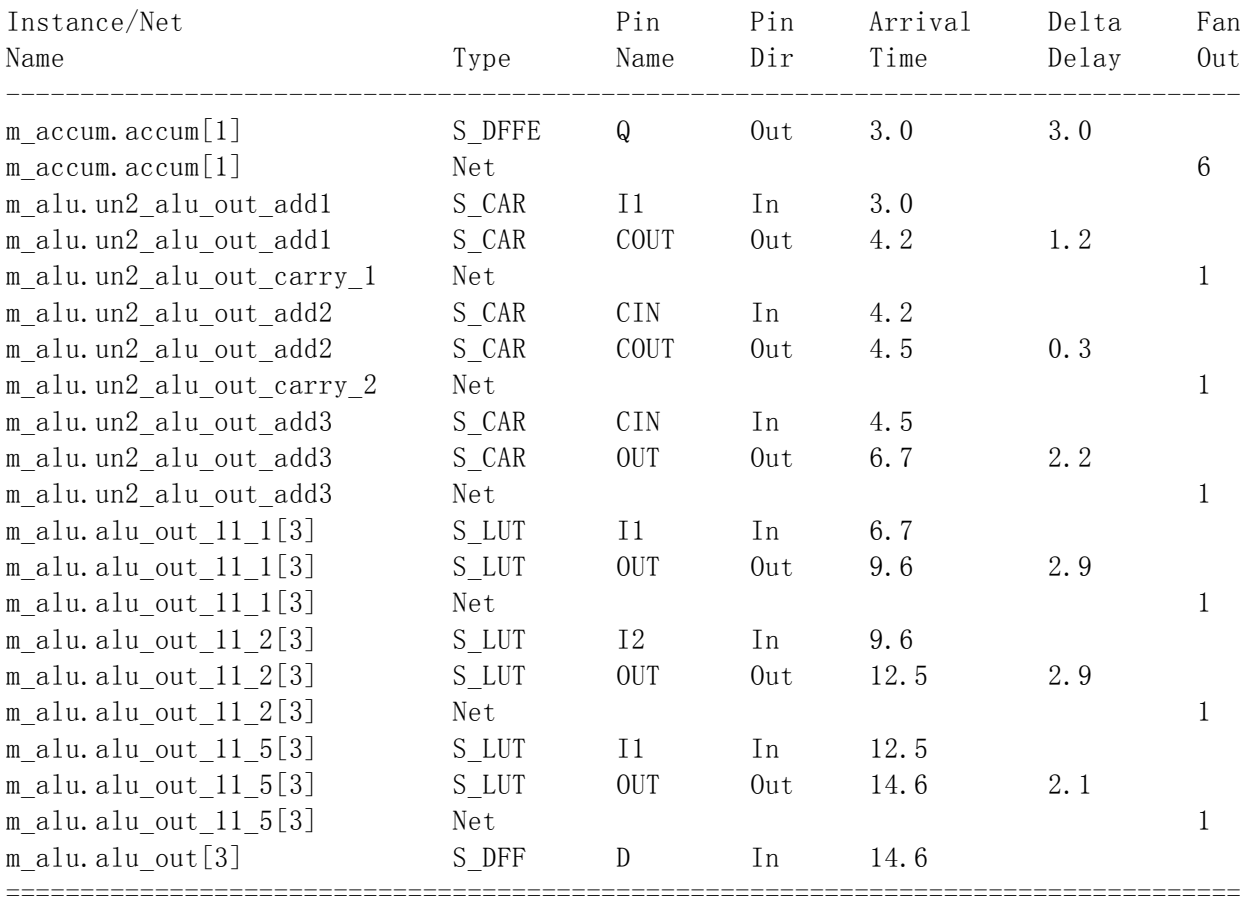

Setup requirement on this path is 2.2 ns.

 Detailed Timing Report for clock : m\_machine.inc\_pc \*\*\*\*\*\*\*\*\*\*\*\*\*\*\*\*\*\*\*\*\*\*\*\*\*\*\*\*\*\*\*\*\*\*\*\*\*\*\*\*\*\*\*

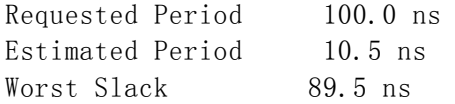

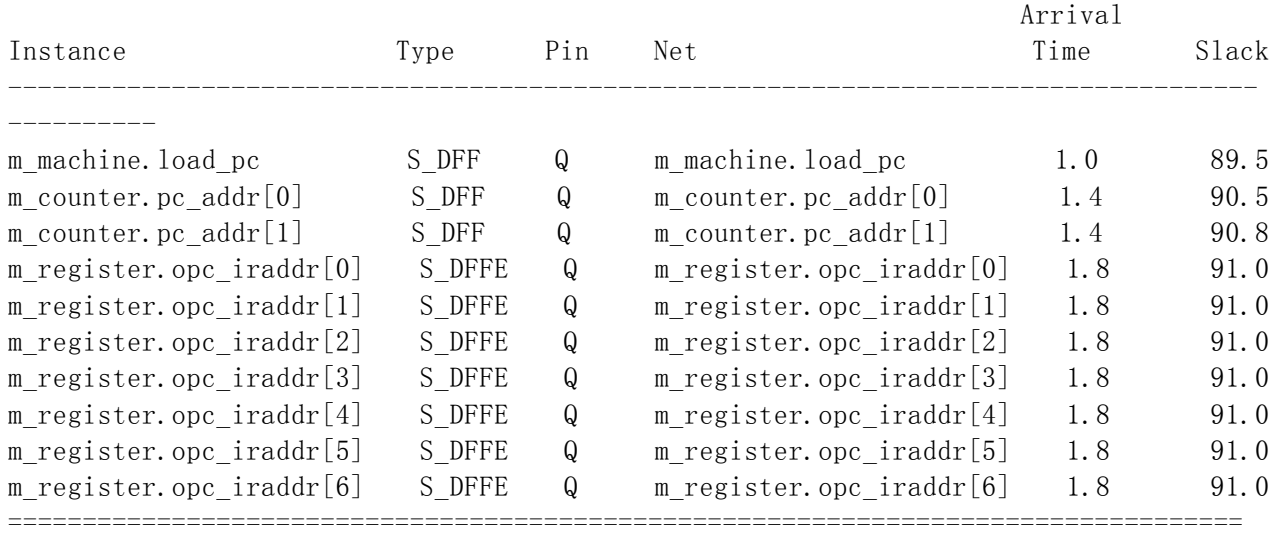

Start Points for Paths with Slack Worse than 91.8 ns :

End Points for Paths with Slack Worse than 91.8 ns :

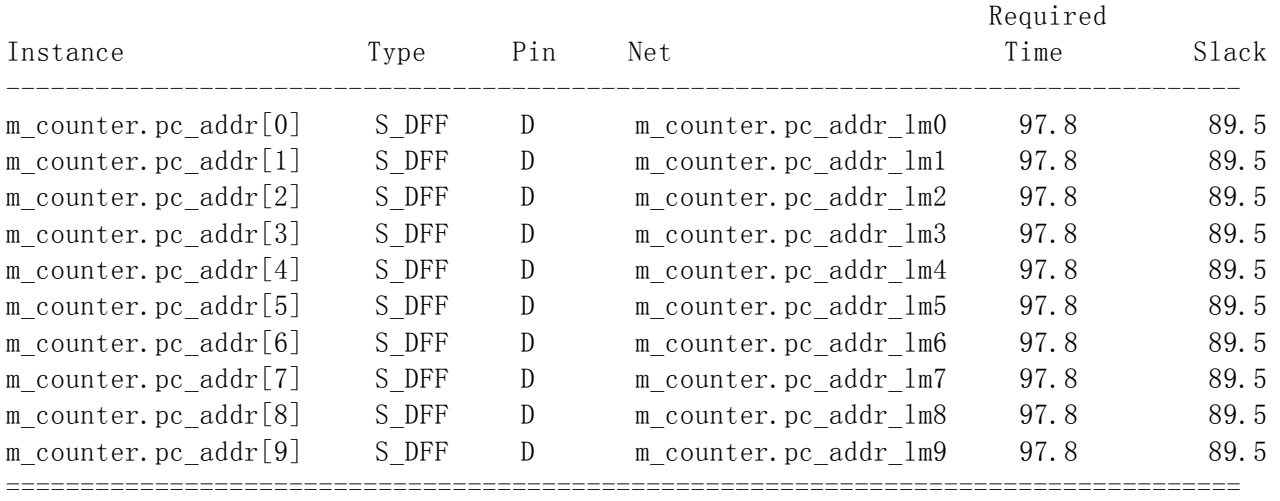

A Critical Path with worst case slack = 89.5 ns:

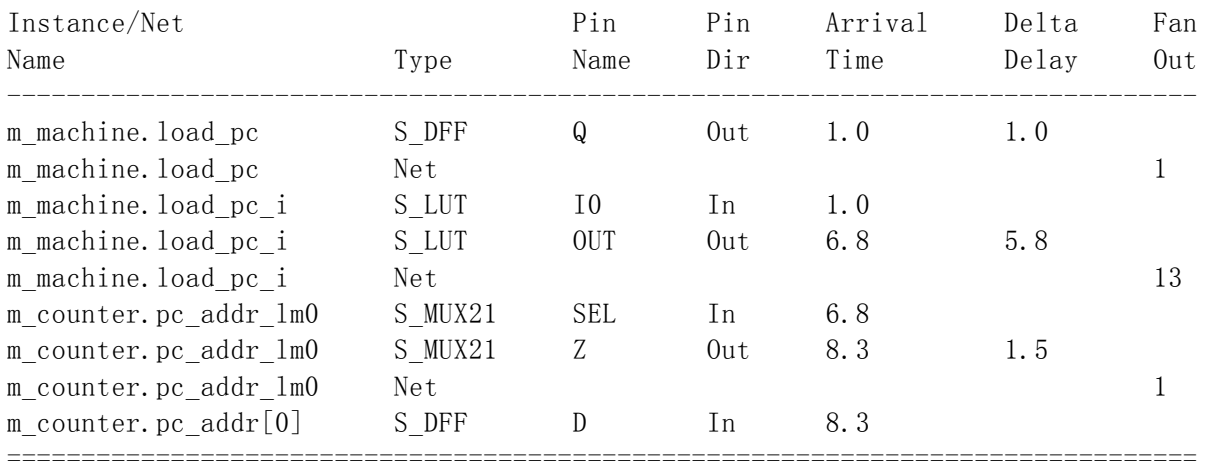

Setup requirement on this path is 2.2 ns.

 ##### END TIMING REPORT ##### --------------------------------------- Resource Usage Report Synplify is performing all technology mapping Post place and route resource use may vary a small amount due to logic cell replication and register packing decisions during place and route. Design view:work.cpu(verilog) Selecting part epf10k10lc84-3 Logic resources: 149 LCs of 576 (25%) Number of Nets: 265 Number of Inputs: 926 Register bits: 69 (26 using enable)  $I/0$  cells: 26 Details: Cells in logic mode: 116 Cells in arith mode: 8 Cells in cascade mode: 10 Cells in counter mode: 13 DFFs with no logic: 2 (uses cell for routing) LUTs driving both DFF and logic: 2 Found clock clk with period 100ns Found clock alu\_clk with period 100ns

Found clock fetch with period 100ns Found clock inc\_pc with period 100ns Enabling timing driven placement for new ACF file. All Constraints processed! Mapper successful! Process took 7.03 seconds realtime, 7.1 seconds cputime

//-------------------- RISC\_CPU芯片综合结果报告结束---------------------------

----------------------------------------------------------------------------------------------------------------------

## 8.5.3.RISC\_CPU模块的优化和布局布线

选定部件库后就可以对所设计的RISC CPU模型进行综合,综合后产生了一系列的文件,其中XXXXX.edf 文件就是与所选定的厂家部件库对应的电子设计交换格式(Electronic Design Interchange Format)文件或是与某一类部件库(如通用FPGA库)对应的电子设计交换格式文件,这也就是在电路 设计工业界常说的EDIF格式文件。在产生了XXXXX.edf文件之后, 就要进行后仿真。以下介绍的是 Altera Max+II 9.3 进行布线,在使用时在软件相应项选取所得到的cpu.edf文件,相对应的部件库 (Altera FLEX10K)以及输出格式(verilog)。布线完成后得到两个文件cpu.vo和alt\_max2.vo。 cpu.vo是所设计的RISC\_CPU的门级结构,即利用Verilog 语法描述的用alt\_max2部件库中的基本元 件构成的复杂电路连线网络,而alt\_max2.vo是cpu.vo所引用的门级模型的库文件,包含各种基本类

型的电路的门级模型,它们的参数与真实器件完全一致,包括如延迟等参数。将这两个文件包含在 cputop.v中,来代替原来的RTL级子模块,用仿真器再进行一次仿真,此时称为后仿真。实际上,后 仿真与前仿真的根本区别在于测试文件所包含的模型的结构不同。前仿真使用的是一种RTL级模型, 如cpu.v,而后仿真使用的是门级结构模型,其中不但有逻辑关系还包含实际门级电路和布线的延迟, 还有驱动能力的问题。仔细观察后仿真波形就会发现与前仿真相比较,各信号的变化与时钟沿之间存 在着延迟,这在前仿真时并未反映出来。

----------------------------------------------------------------------------------------------------------------------

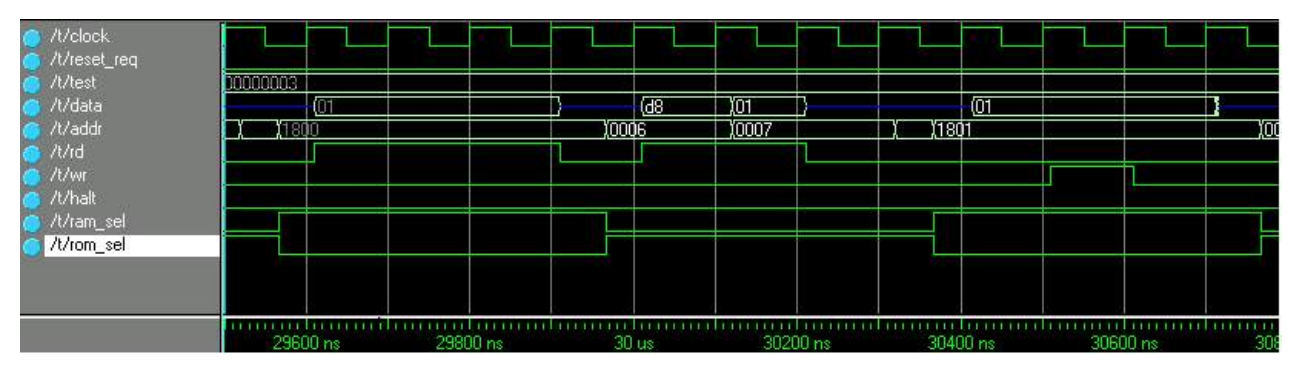

后仿真波形

下面的Verilog程序是由布局布线工具生成的,分别命名为cpu.vo和alt\_max2.vo。由于cpu.vo是门 级描述,共有上千行,而alt\_max2.vo是仿真用库用UDP描述,也有几百行,无法在课本上全部列出, 只能从中截取一小片段供同学参考。有兴趣的同学可以用 Verilog 语法中有关门级描述和用户自定 义源语(UDP)来理解,由于是门级模型,又有布线的延迟,所以可以来验证电路结构是否符合设计 要求。

```
/********************cpu.vo开始************************ 
// MAX+plus II Version 9.3 RC3 7/20/1999 
// Sun Jul 30 10:53:36 2000 
// 
`timescale 100 ps / 100 ps 
module cpu ( 
        addr, 
        data, 
        CLK, 
        reset, 
        halt, 
        rd, 
       wr):output [12:0] addr; 
inout [7:0] data; 
input CLK; 
input reset; 
output halt; 
output rd; 
output wr; 
supply0 gnd;
```

```
supply1 vcc; 
wire 
     \setminus \lvert \arccum:m_accum \rvert \arccum_0.CLK, \setminus \lvert \arccum:m_accum \rvert \arccum_0.D,
\setminus| accum:m_accum|accum_0_.ENA ,
     \setminus |\text{accum:m\_accum}| \text{accum\_0\_Q}, \setminus |\text{accum:m\_accum}| \text{accum\_1\_CLK},
\setminus |\text{accum:m\_accum}| \text{accum\_1\_D},
     …
     …
      …
     TRIBUF0_cpu TRIBUF_2 
( \lceil (\lceil ) (data[0]), .IN1(N 126), .OE(\|datactl:m_datactl|data_0_.OE ) );
     TRIBUF0_cpu TRIBUF_4 
( .Y(data[1]), .IN1(N_135), .OE(\|datactl:m_datactl|data_1_.OE ) );
     TRIBUF0_cpu TRIBUF_6 
(.Y(data[2]), .IN1(N_144), .OE(\|datactl:m_datactl|data_2_.OE));
     TRIBUF0_cpu TRIBUF_8 
( .Y(data[3]), .IN1(N_153), .OE(\|datactl:m_datactl|data_3_.OE ) );
     …
     …
AND1 AND1_49 (\{\hat{\tau}(\hat{\tau}) = \hat{\tau}(\hat{\tau})\} atactll data_0_.0E, N_124 );
DELAY DELAY_50 (N_124, \langle \text{machine:m\_machine} | \text{datact1\_enal\_Q } \rangle;
defparam DELAY_50. TPD = 40;
DELAY DELAY 51 ( N_126, N_127 );
XOR2 XOR2_52 ( N_127, N_128, N_132 ); 
…. 
module DFF0_cpu ( Q, D, CLK, CLRN, PRN ); 
      input D; 
      input CLK; 
      input CLRN; 
      input PRN; 
      output Q; 
      PRIM_DFF (Q, D, CLK, CLRN, PRN); 
      wire legal; 
      and(legal, CLRN, PRN); 
      specify 
           specparam TREG = 9; 
          specparam TRSU = 13;
          specparam TRH = 14;
          specparam TRPR = 10;
          specparam TRCL = 10;
           $setup ( D, posedge CLK &&& legal, TRSU ) ; 
           $hold ( posedge CLK &&& legal, D, TRH ) ; 
          (\text{negedge CLRN} \Rightarrow (\text{Q} +: 1'b0)) = (\text{TRCL}, \text{TRCL});
          (\text{negedge PRN} \Rightarrow (Q +: 1'b1)) = (\text{TRPR}, \text{TRPR});
          (\text{posedge } CLK \Rightarrow (Q +: D)) = (\text{TREG}, \text{TREG});
```

```
 endspecify 
endmodule 
…
…
/******************cpu.vo结束*********************
/*****************alt_max2.vo开始******************
// 
// MAX+plus II Version 9.3 RC3 7/20/1999 
// Sun Jul 30 10:53:36 2000 
// 
//`define SDF_IOPATH 
`timescale 100 ps / 100 ps 
primitive PRIM_DFF (Q, D, CP, RB, SB); 
    output Q; 
    input D, CP, RB, SB; 
    reg Q; 
   initial Q = 1'b0;
    // FUNCTION : POSITIVE EDGE TRIGGERED D FLIP-FLOP WITH ACTIVE LOW 
    // ASYNCHRONOUS SET AND CLEAR. ( Q OUTPUT UDP ).
    table 
   // D CP RB SB : Qt : Qt+1
       1 (01) 1 1 : ? : 1; // clocked data
       1 (01) 1 x : ? : 1; // pessimism
       1 \t ? \t 1 \t x \t : \t 1 \t : \t 1; \t // \t pessimism0 0 1 x : 1 : 1; // pessimism
       0 x 1 (2x) : 1 : 1; // pessimism
       0 1 1 (2x) : 1 : 1; // pessimism
……. 
primitive PRIM LATCH (Q, ENA, D);
    input D; 
    input ENA; 
    output Q; reg Q; 
    table 
   // ENA D Q Q+
        0 \t ? \t : ? \t : -;1 \t 0 : ? : 0;
```
 $1 \quad 1 \quad : \; ? \; : \; 1; \; //$  endtable endprimitive …… `celldefine module AND1 ( Y, IN1 ); parameter TPD = 0; input IN1; output Y; and #TPD (Y, IN1); `ifdef SDF\_IOPATH specify  $(IN1 \Rightarrow Y) = (0, 0);$  endspecify `endif endmodule

… /\*\*\*\*\*\*\*\*\*\*\*\*\*\*\*\*\*\*\*\*\*alt\_max2.vo结束\*\*\*\*\*\*\*\*\*\*\*\*\*\*\*\*\*\*\*

不同FPGA厂家的布局布线工具提供不同的后仿真解决方法。所以很难用一句话作全面的介绍,读者应 阅读FPGA厂家的布局布线工具的说明书中有关章节,选用正确的Verilog门级结构的后仿真解决方案。 如后仿真正确无误,就可以把布局布线后生成的一系列文件送ASIC厂家或加载到FPGA器件的编码工 具,使其变为专用的电路芯片。如后仿真中发现有错误,可先降低测试信号模块的主时钟频率,如该 问题解决了,则需要找到造成问题的关键路径,下一次在布局布线时应先布关键的路径(即在约束文 件中注明该路径是关键路径后,再重做自动布局布线),若还有问题则需检查各模块中是否有个别模 块没有按照同步设计的原则。若是,则需改写有关的VerilogHDL模块。重复以上工作,直到后仿真正 确无误。以上所述的就是用VerilogHDL设计一个复杂数字电路系统的步骤。读者可以参考以上步骤, 自己来设计一个可在FPGA上实现的小RISC\_CPU系统。

----------------------------------------------------------------------------------------------------------------------

# 思考题

- 1)请叙述一下设计一个复杂数字系统的步骤。
- 2) 综合一个大型的数字系统需要注意什么?
- 3) 请改进以上RISC CPU, 把指令数增至16, 寻址空间降为4K。
- 4) 什么叫软硬件联合仿真?为什么说Verilog语言支持软硬件联合设计?

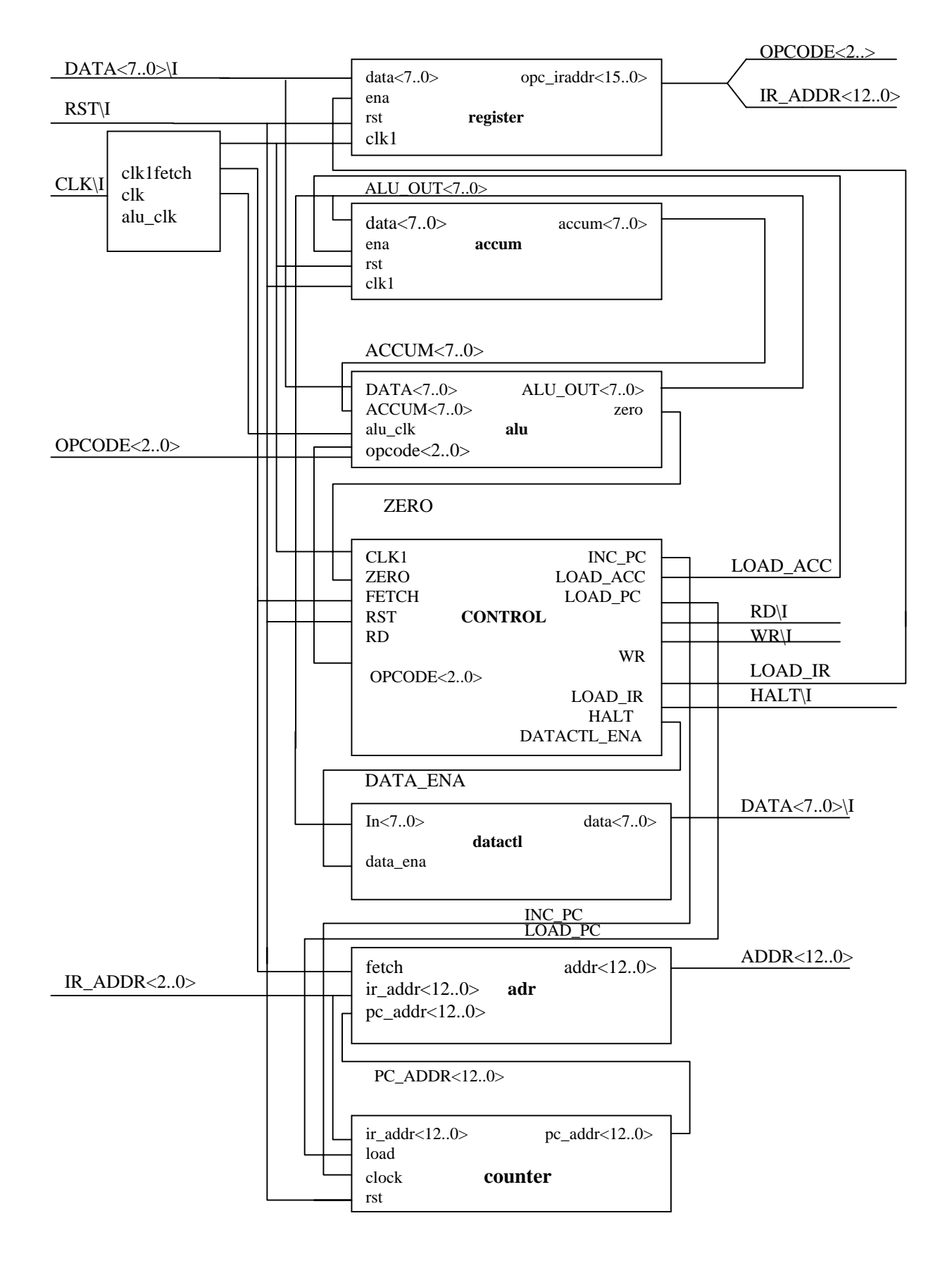

图**8**。**1 RISC**——**CPU**中各部件的相互连接关系